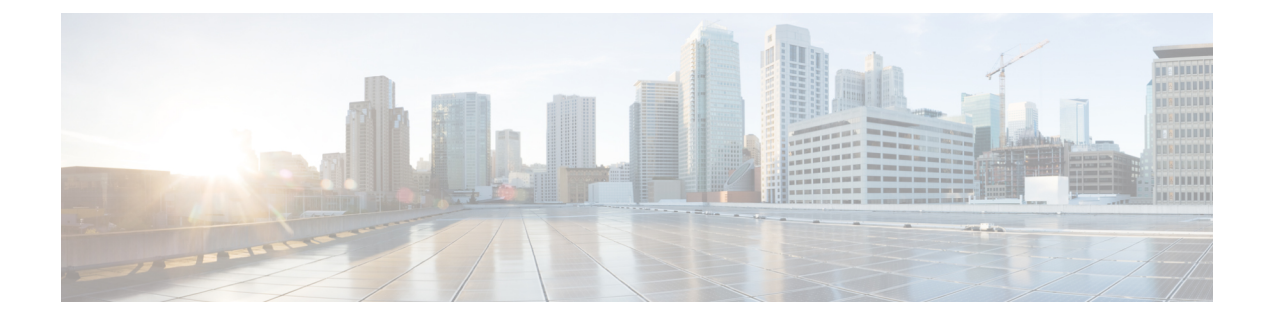

# **Cisco Secure Client** プロファイルエディタ

- プロファイル エディタについて (1 ページ)
- [Cisco Secure ClientVPNプロファイル(VPN Profile)] (2 ページ)
- Cisco Secure Client ローカルポリシー (37 ページ)

# プロファイル エディタについて

Cisco Secure Client ソフトウェアパッケージには、Windows 対応のプロファイルエディタが含 まれています。Cisco Secure Client イメージを Cisco Secure Firewall ASA にロードすると、ASDM はプロファイルエディタをアクティブにします。ローカルまたはフラッシュからクライアント プロファイルをアップロードできます。

複数の Cisco Secure Client パッケージをロードした場合は、最新の Cisco Secure Client パッケー ジからクライアント プロファイル エディタがアクティブにされます。これによりエディタに は、旧バージョンのクライアントで使用される機能に加え、ロードされた最新の Cisco Secure Client で使用される機能が表示されます。

Windows で動作するスタンドアロン プロファイル エディタもあります。

### **ASDM** からの新しいプロファイルの追加

クライアント プロファイルを作成する前に、まずクライアント イメージをアップロードする 必要があります。 (注)

プロファイルが Cisco Secure Client の一部としてエンドポイント上の管理者定義のエンドユー ザー要件および認証ポリシーに展開され、これにより、エンドユーザーが事前設定済みのネッ トワークプロファイルを使用できるようになります。プロファイルエディターを使用して、1 つ以上のプロファイルを作成および構成します。Cisco Secure Client には、ASDM の一部とし て、およびスタンドアロンの Windows プログラムとしてプロファイルエディタが含まれてい ます。

新しいクライアント プロファイルを ASDM から CiscoSecureFirewall ASA に追加するには、次 の手順を実行します。

- ステップ **1** ASDM で、**[**設定(**Configuration**)**]** > **[**リモートアクセス**VPN**(**Remote Access VPN**)**]** > **[**ネットワーク(ク ライアント)アクセス(**Network(Client) Access**)**]** > **[AnyConnect**クライアントプロファイル(**AnyConnect Client Profile**)**]** を選択します。
- **ステップ2** [追加 (Add)] をクリックします。
- ステップ **3** プロファイル名を入力します。
- ステップ **4** [プロファイルの使用(ProfileUsage)]ドロップダウンリストから、プロファイルを作成するモジュールを 選択します。
- ステップ **5** (任意)[プロファイルの場所(Profile Location)] フィールドで [フラッシュの参照(Browse Flash)] をク リックし、Cisco Secure Firewall ASA の XML ファイルのデバイスファイルパスを選択します。
- ステップ **6** (任意)スタンドアロン エディタを使用してプロファイルを作成した場合、[アップロード(Upload)] を クリックして、そのプロファイル定義を使用します。
- ステップ **7** (任意)ドロップダウンリストから Cisco Secure Client グループポリシーを選択します。
- ステップ **8** [OK] をクリックします。

# **[Cisco Secure ClientVPN**プロファイル(**VPN Profile**)**]**

CiscoSecure Client機能は、CiscoSecure Client プロファイルで有効になっています。これらのプ ロファイルには、コアクライアントVPN機能とオプションクライアントモジュール(Network Access Manager、ISE ポスチャ、Umbrella、Network Visibility Module、CiscoSecure Endpoint、カ スタマー エクスペリエンス フィードバックなど)の構成設定が含まれています。Cisco Secure Firewall ASA は Cisco Secure Client のインストールおよび更新中にプロファイルを展開します。 ユーザがプロファイルの管理や修正を行うことはできません。

Cisco Secure Firewall ASA または ISE は、すべての Cisco Secure Client ユーザーにグローバルに プロファイルを展開するか、ユーザーのグループポリシーに基づいて展開するように設定でき ます。通常、ユーザーは、インストールされている Cisco Secure Client モジュールごとに 1 つ のプロファイルを持ちます。場合によっては、1人のユーザーに複数のVPNプロファイルを提 供することが必要になります。たとえば、複数の場所で働くユーザーなどの場合です。

一部のプロファイル設定は、ユーザのコンピュータ上のユーザ プリファレンス ファイルまた はグローバル プリファレンス ファイルにローカルに保存されます。ユーザーファイルには、 クライアント GUI の [設定(Preferences)] タブにユーザー制御可能設定を Cisco Secure Client で表示するうえで必要となる情報、およびユーザー、グループ、ホストなど、直近の接続に関 する情報が保存されます。

同じ<HostAddress>を持つ複数のSecureClientプロファイルを使用しないことをお勧めします。 これにより、プロファイルの設定がマージされ、接続に対してより安全な接続設定が選択され ます。マージすると、エンドポイントで機能が失われたり、接続が拒否されたりする可能性が あります。

グローバルファイルには、ユーザ制御可能設定に関する情報が保存されます。これにより、ロ グイン前でも(ユーザがいなくても)それらの設定を適用できます。たとえば、クライアント では Start Before Login や起動時自動接続が有効になっているかどうかをログイン前に認識する 必要があります。

### **Cisco Secure Client** プロファイルエディタ、プリファレンス(**Part 1**)

- [Start Before Loginを使用(Use Start Before Login)] : ( Windows のみ)クライアントで使 用するためにStartBefore Loginを有効にします。[StartBefore Loginを使用(UseStartBefore Login) ]が有効になっていると、Windowsログインダイアログボックスが表示される前に Cisco Secure Client が起動します。ユーザは、Windows にログインする前に、VPN 接続を 介してエンタープライズインフラストラクチャに接続します。認証後、ログインダイアロ グボックスが表示され、ユーザは通常どおりログインします。
- [事前接続メッセージの表示(Show Pre-connect Message)]:管理者は、ユーザーが初めて 接続を試行する前にワンタイムメッセージを表示させることができます。たとえば、メッ セージを表示して、ユーザにスマート カードをリーダに挿入するよう促すことができま す。このメッセージは、CiscoSecureClientメッセージカタログに表示され、ローカライズ されています。
- [クライアント証明書ストア (Client Certificate Store) ]: Cisco Secure Client がどの証明書ス トアを使用してクライアント証明書を読み取るかを制御します。セキュア ゲートウェイ は、適切に設定し、複数の証明書認証の組み合わせのうちどれが特定の VPN 接続で許容 されるかをクライアントに指定する必要があります。

セキュアゲートウェイに許容される証明書のタイプは、2 ユーザ証明書か、1 マシンおよ び 1 ユーザ証明書のどちらかです。

Cisco Secure Client がアクセスできる証明書ストアをさらに絞り込めるようにするには、 Windows用、macOS用、またはLinux用のドロップダウンから証明書ストアを設定できま す。プロファイル設定では、次の値がサポートされます。

• **Windows**

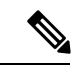

VPN接続が開始されたネットワークから証明書失効チェックを実 行できない場合、クライアント証明書の列挙に時間がかかること があります。 (注)

- [すべて(All)]:(デフォルト)Windowsマシンとユーザの両方の証明書ストアのク ライアント証明書を使用します。
- [マシン(Machine)]:Windows 証明書ストアのクライアント証明書のみを使用しま す。
- [ユーザ(User)]:Windows 証明書ストアのクライアント証明書のみを使用します。
- **macOS**

**Cisco Secure Client** プロファイルエディタ

- [すべて (All) ]: (デフォルト) 利用可能なすべてのキーチェーンおよび PEM ファ イルストアのクライアント証明書を使用します。
- [システム(System)]:システムキーチェーンおよびシステムPEMファイルストアの クライアント証明書のみを使用します。
- [ログイン (Login) 1: ユーザログインキーチェーンとダイナミック スマートカード キーチェーン、およびユーザ PEM ファイルストアのクライアント証明書のみを使用 します。
- **Linux**
- [すべて (All) 1 : (デフォルト) システムとユーザの両方の PEM ファイルストア、 およびユーザ Firefox NSS ストアのクライアント証明書を使用します。
- [マシン(Machine)]:システム PEM ファイルストアのクライアント証明書のみを使 用します。
- [ユーザ(User)]:ユーザ PEM ファイルストア、およびユーザ Firefox NSS ストアの クライアント証明書のみを使用します。
- [Windows証明書ストアの上書き(WindowsCertificateStore Override)]:管理者は、Windows マシン(ローカルシステム)証明書ストア内の証明書をクライアント証明書認証に使用す るように Cisco Secure Client に指示できます。証明書ストアの上書きは、デフォルトでは UI プロセスによって接続が開始される SSL にのみ適用されます。IPSec/IKEv2 を使用して いる場合、Cisco Secure Client プロファイルのこの機能は適用されません。

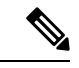

マシン証明書を使用してWindowsに接続するには、このオプショ ンが有効にされている事前展開されたプロファイルが必要です。 接続する前にWindowsデバイスにこのプロファイルが存在しない 場合、証明書はマシンストアにアクセスできず、接続は失敗しま す。 (注)

- True: Cisco Secure Client は、Windows マシン証明書ストア内の証明書を検索します。 [クライアント証明書ストア(ClientCertificateStore)](Windows)は、[すべて(All)] または [マシン (Machine) ]に設定する必要があります。
- False:(デフォルト)ユーザーが管理者権限を持っていない場合、CiscoSecureClient は、Windows マシン証明書ストア内の証明書を検索しません。
- AutomaticCertSelection:セキュアゲートウェイで複数証明書の認証を設定するときは、こ の値を true に設定する必要があります。
- [起動時に自動接続(Auto Connect on Start)]:Cisco Secure Client の起動時に、Cisco Secure Client プロファイルで指定されたセキュア ゲートウェイまたはクライアントが最後に接続 していたゲートウェイとの VPN 接続が自動的に確立されます。
- [接続時に最小化(Minimize On Connect)]:VPN 接続の確立後、Cisco Secure Client GUI が 最小化されます。
- [ローカル LAN アドレス(Local LAN Access)]:Cisco Secure Firewall ASA への VPN セッ ション中にリモートコンピュータへ接続したローカル LAN に対してユーザーが無制限に アクセスできるようになります。
- ローカル LAN アクセスを有効にすると、パブリック ネットワー クからユーザ コンピュータを経由して、社内ネットワークにセ キュリティの脆弱性が生じる可能性があります。代替手段とし て、セキュリティアプライアンス(バージョン 8.4(1) 以降)で、 デフォルト グループ ポリシーに含まれている Cisco Secure Client ローカル印刷ファイアウォールルールを使用したSSLクライアン トファイアウォールを展開するように設定することもできます。 このファイアウォール ルールを有効にするには、このエディタ [プリファレンス (Part 2) (Preferences (Part 2)) ] で、[自動 VPN ポリシー (Automatic VPN Policy) ]、[常にオン (Always on) ]、 および [VPN の接続解除を許可(Allow VPN Disconnect)] も有効 にする必要があります。 (注)
	- [キャプティブポータル検出を無効にする(Disable CaptivePortal Detection)]:CiscoSecure Clientが受信する証明書の共通名が、Cisco Secure Firewall ASA 名と一致しない場合、キャ プティブポータルが検出されます。この動作により、ユーザによる認証が促されます。自 己署名証明書を使用する一部のユーザは、HTTPキャプティブポータルで保護されている 企業リソースへの接続を有効にすることを望むことがあるため、[キャプティブポータル 検出を無効にする(Disable Captive Portal Detection)] チェックボックスをオンにする必要 があります。管理者は、このオプションをユーザが設定できるようにするかどうかを判断 し、判断に基づいてチェックボックスをオンにすることもできます。ユーザーが設定でき るようにした場合は、Cisco Secure Client UI の [プリファレンス(Preferences)] タブに チェックボックスが表示されます。
	- [自動再接続(Auto Reconnect)]:接続が解除された場合、Cisco Secure Client により VPN 接続の再確立が試行されます。[自動再接続(Auto Reconnect)] を無効にすると、接続解 除の原因にかかわらず、再接続は試行されません。
- 
- 自動再接続は、ユーザがクライアントの動作を制御するシナリオ で使用します。この機能は、AlwaysOnではサポートされません。 (注)
	- 自動再接続の動作
		- Disconnect On Suspend:Cisco Secure Client では、システムが一時停止すると VPN セッションに割り当てられたリソースが解放され、システムのレジューム後も再 接続は試行されません。
- ReconnectAfterResume (デフォルト):接続が解除された場合、Cisco Secure Client により VPN 接続の再確立が試行されます。
- [コネクトスタンバイ中にAnyConnectを一時停止する(SuspendAnyConnectDuringConnected Standby)]:(Windows のみ)コネクトスタンバイをサポートするデバイスでのみ使用で きます。コネクトスタンバイ中、オペレーティングシステムはシステムプロセスをスロッ トリングするため、パケットの処理方法に影響を与える可能性があります。このオプショ ンを使用すると、システムがコネクトスタンバイモードになったときに VPN トラフィッ クを無効にすることができます。この機能はデフォルトで無効に設定されています。
- [自動更新(Auto Update)]:オンにすると、クライアントの自動アップデートが有効にな ります。[ユーザ制御可 (User Controllable) ]チェックボックスをオンにすると、クライア ントのこの設定を無効にできます。
- [RSA セキュア ID 連携(RSA Secure ID Integration)](Windows のみ) : ユーザが RSA と どのように対話するかを制御します。デフォルトでは、Cisco Secure Client が RSA の適切 な対話方法を決定します(自動設定:ソフトウェアトークンとハードウェアトークンの両 方を受け入れます)。
- [Windows ログインの強制 (Windows Logon Enforcement) ]: Remote Desktop Protocol (RDP) セッションから VPN セッションを確立することを許可します。スプリット トンネリング はグループ ポリシーで設定する必要があります。VPN 接続を確立したユーザがログオフ すると、その VPN 接続は Cisco Secure Client により解除されます。接続がリモート ユーザ によって確立されていた場合、そのリモート ユーザがログオフすると、VPN 接続は終了 します。
	- [シングルローカルログイン(SingleLocalLogon)](デフォルト):(ローカル:1、 リモート:制限なし)VPN接続全体で、ログインできるローカルユーザは1人だけで す。また、クライアント PC に複数のリモート ユーザーがログインしている場合で も、ローカル ユーザーが VPN 接続を確立することはできます。この設定は、VPN 接 続を介した企業ネットワークからのリモート ユーザー ログインに対しては影響を与 えません。

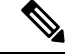

- VPN 接続が排他的トンネリング用に設定されている場合、VPN 接続用のクライアント PC のルーティング テーブルが変更される ため、リモート ログインは接続解除されます。VPN 接続がスプ リット トンネリング用に設定されている場合、リモート ログイ ンが接続解除されるかどうかは、VPN接続のルーティング設定に よって異なります。 (注)
	- [シングルログイン (Single Logon) ]: (ローカル + リモート:1) VPN 接続全体で、 ログインできるユーザは1人だけです。VPN接続の確立時に、ローカルまたはリモー トで複数のユーザがログインしている場合、接続は許可されません。VPN 接続中に ローカルまたはリモートで第2のユーザがログインすると、VPN接続が終了します。

VPN 接続中の追加のログインは許可されません。そのため、VPN 接続によるリモー ト ログインは行えません。

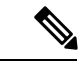

(注) 複数同時ログオンはサポートされません。

- [シングルログイン(リモートなし)(Single Logon No Remote)]:(ローカル:1、 リモート:0)VPN 接続全体で、ログインできるローカルユーザは 1 人だけです。リ モートユーザは許可されません。VPN接続の確立時に、複数のローカルユーザまたは リモートユーザがログインしている場合、接続は許可されません。VPN接続中に第2 のローカルユーザまたはリモートユーザがログインすると、VPN接続が終了します。
- [Windows VPN確立(Windows VPN Establishment)]:クライアント PC にリモート ログイ ンしたユーザーが VPN 接続を確立した場合の Cisco Secure Client の動作を決定します。設 定可能な値は次のとおりです。
	- [ローカルユーザのみ(Local Users Only)](デフォルト):リモート ログインした ユーザは、VPN 接続を確立できません。これは、以前のバージョンの Cisco Secure Client と同じ機能です。
	- [リモートユーザーを許可(Allow Remote Users)]:リモート ユーザーは VPN 接続を 確立できます。ただし、設定された VPN 接続ルーティングによってリモート ユーザ が接続解除された場合は、リモート ユーザがクライアント PC に再アクセスできるよ うに、VPN接続が終了します。リモートユーザがVPN接続を終了せずにリモートロ グイン セッションを接続解除するには、VPN を確立した後、90 秒間待つ必要があり ます。
- [Linux ログインの適用(Linux Logon Enforcement)]:SSH セッションから VPN セッショ ンを確立できます。グループポリシーにスプリットトンネリングを設定する必要がありま す。VPN 接続を確立したユーザーがログオフすると、Cisco Secure Client は VPN 確立を接 続解除します。接続がリモート ユーザによって確立されていた場合、そのリモート ユー ザがログオフすると、VPN 接続は終了します。
	- [シングルローカルログイン(SingleLocalLogon)](デフォルト):(ローカル:1、 リモート:制限なし)VPN接続全体で、ログインできるローカルユーザは1人だけで す。また、クライアント PC に複数のリモート ユーザーがログインしている場合で も、ローカル ユーザーが VPN 接続を確立することはできます。この設定は、VPN 接 続を介した企業ネットワークからのリモート ユーザー ログインに対しては影響を与 えません。

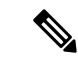

- VPN 接続が排他的トンネリング用に設定されている場合、VPN 接続用のクライアント PC のルーティング テーブルが変更される ため、リモート ログインは接続解除されます。VPN 接続がスプ リット トンネリング用に設定されている場合、リモート ログイ ンが接続解除されるかどうかは、VPN接続のルーティング設定に よって異なります。 (注)
	- [シングルログイン (Single Logon) ]: (ローカル + リモート:1) VPN 接続全体で、 ログインできるユーザは1人だけです。VPN接続の確立時に、ローカルまたはリモー トで複数のユーザがログインしている場合、接続は許可されません。VPN 接続中に ローカルまたはリモートで第2のユーザがログインすると、VPN接続が終了します。 VPN 接続中の追加のログインは許可されません。そのため、VPN 接続によるリモー ト ログインは行えません。

- (注) 複数同時ログオンはサポートされません。
	- [シングルログイン(リモートなし)(Single Logon No Remote)]:(ローカル:1、 リモート:0)VPN 接続全体で、ログインできるローカルユーザは 1 人だけです。リ モートユーザは許可されません。VPN接続の確立時に、複数のローカルユーザまたは リモートユーザがログインしている場合、接続は許可されません。VPN接続中に第2 のローカルユーザまたはリモートユーザがログインすると、VPN接続が終了します。
	- [Linux VPN 確立(Linux VPN Establishment)]:SSH を使用してクライアント PC にログイ ンしたユーザーが VPN 接続を確立した場合の Cisco Secure Client の動作を決定します。設 定可能な値は次のとおりです。
		- [ローカル ユーザのみ(Local Users Only)](デフォルト):リモート ログインした ユーザは VPN 接続を確立できません。
		- [リモート ユーザを許可(Allow Remote Users)]:リモート ユーザは VPN 接続を確立 できます。
	- [スマートカード PIN のクリア(Clear SmartCard PIN)]:この機能をサポートするのは特 定のスマートカードのみです。これにより、スマートカードのユーザーは、追加のPINプ ロンプトなしでスマートカードを使用していた別のユーザによって最近既にロックが解除 されている場合でも、VPN 認証中に PIN を再入力する必要があります。
	- [サポートされているIPプロトコル(IP Protocol Supported)]:IPv4 アドレスおよび IPv6 ア ドレスの両方で Cisco Secure Client を使用して Cisco Secure Firewall ASA に接続しようとし ているクライアントの場合、Cisco Secure Client は接続の開始に際してどの IP プロトコル を使用するか決定する必要があります。デフォルトで、Cisco Secure Client は最初に IPv4 を使用して接続しようとします。接続が成功しない場合、Cisco Secure Client は IPv6 を使 用して接続を開始しようとします。

このフィールドでは、最初の IP プロトコルとフォールバックの順序を設定します。

- [IPv4]:Cisco Secure Firewall ASA に対して IPv4 接続のみ可能です。
- [IPv6]:Cisco Secure Firewall ASA に対して IPv6 接続のみを確立できます。
- [IPv4、IPv6]:最初に Cisco Secure Firewall ASA に IPv4 接続しようとします。クライ アントが IPv4 を使用して接続できない場合、IPv6 接続をしようとします。
- [IPv6、IPv4]:最初に Cisco Secure Firewall ASA に IPv6 接続しようとします。クライ アントが IPv6 を使用して接続できない場合、IPv4 接続をしようとします。

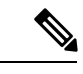

IP プロトコルのフェールオーバーも VPN セッション中に行うこ とができます。フェールオーバーは、VPNセッションの前に実行 された場合でも VPN セッション中に実行された場合でも、現在 使用されているセキュアゲートウェイのIPアドレスに到達できな くなるまで維持されます。クライアントは、現在使用されている IP アドレスに到達できない場合、代替 IP プロトコル(利用可能 な場合)に一致する IP アドレスにフェールオーバーします。 (注)

## **Cisco Secure Client** プロファイルエディタ、プリファレンス(**Part 2**)

• [自動証明書選択の無効化(Disable Automatic Certificate Selection)](Windows のみ):ク ライアントによる自動証明書選択を無効にし、ユーザに対して認証証明書を選択するため のプロンプトを表示します。

関連項目[:証明書選択の設定](b-cisco-secure-client-admin-guide-5-0_chapter4.pdf#nameddest=unique_113)

- [プロキシ設定(Proxy Settings)]:プロキシサーバーへのクライアントアクセスを制御す るために Cisco Secure Client プロファイルにポリシーを指定します。これは、プロキシ設 定によってユーザが社内ネットワークの外からトンネルを確立できない場合に使用しま す。
	- [ネイティブ(Native)]:クライアントは、Cisco Secure Client によって以前に設定さ れたプロキシ設定とブラウザに設定されたプロキシ設定の両方を使用します。グロー バル ユーザ プリファレンスに設定されたプロキシ設定は、ブラウザのプロキシ設定 に追加されます。
	- [プロキシを無視(IgnoreProxy)]:ユーザのコンピュータのブラウザのプロキシ設定 を無視します。
	- [上書き(Override)]:パブリックプロキシサーバーのアドレスを手動で設定します。 パブリック プロキシは、Linux でサポートされている唯一のプロキシです。Windows も、パブリックプロキシをサポートしています。[ユーザ制御可(UserControllable)] になるようにパブリック プロキシ アドレスを設定できます。
- [ローカルプロキシ接続を許可(AllowLocalProxyConnections)]:デフォルトでは、Windows ユーザーは CiscoSecure Client でローカル PC 上のトランスペアレントまたは非トランスペ アレントのプロキシサービスを介して VPN セッションを確立するようになっています。 ローカルプロキシ接続のサポートを無効にする場合は、このパラメータをオフにします。 トランスペアレントプロキシサービスを提供する要素の例として、一部のワイヤレスデー タカードによって提供されるアクセラレーションソフトウェアや、一部のウイルス対策ソ フトウェアに備えられたネットワークコンポーネントなどがあります。
- [最適なゲートウェイの選択を有効化(Enable Optimal GatewaySelection)](OGS)、(IPv4 クライアントのみ):CiscoSecure Client では、ラウンドトリップ時間(RTT)に基づいて 接続または再接続に最適なセキュアゲートウェイが特定され、それが選択されます。これ により、ユーザーが介入することなくインターネットトラフィックの遅延を最小限に抑え ることができます。OGS はセキュリティ機能ではなく、セキュア ゲートウェイ クラスタ 間またはクラスタ内部でのロード バランシングは実行されません。OGS のアクティブ化/ 非アクティブ化を制御し、エンドユーザがこの機能そのものを制御できるようにするかど うかを指定します。クライアントGUIの[接続 (Connection) ]タブにある[接続先 (Connect To)] ドロップダウン リストには [自動選択(Automatic Selection)] が表示されます。
	- [一時停止時間しきい値(時間)(Suspension Time Threshold (hours))]:新しいゲート ウェイ選択の計算を呼び出す前にVPNを一時停止しておく必要がある最小時間を(時 間単位で)入力します。次の設定可能パラメータ(パフォーマンス向上しきい値 (Performance Improvement Threshold))と組み合わせてこの値を最適化することで、 最適なゲートウェイの選択と、クレデンシャルの再入力を強制する回数の削減の間の 適切なバランスを見つけることができます。
	- [パフォーマンス向上しきい値(%)(Performance Improvement Threshold (%))] : シス テムの再開後にクライアントが別のセキュアゲートウェイに再接続する際の基準とな るパフォーマンス向上率。特定のネットワークに対してこれらの値を調整すれば、最 適なゲートウェイを選択することと、クレデンシャルを強制的に入力させる回数を減 らすこととの間で適切なバランスを取ることができます。デフォルトは 20% です。

OGS が有効な場合は、この機能の設定をユーザが行えるようにすることも推奨します。 OGS には次の制約事項があります。

- Always-On を設定した状態では動作できません
- 自動プロキシ検出を設定した状態では動作できません。
- プロキシ自動設定(PAC)ファイルを設定した状態では動作できません。
- AAA が使用されている場合は、別のセキュア ゲートウェイへの遷移時にユーザがそ れぞれのクレデンシャルを再入力しなければならないことがあります。この問題は、 証明書を使用すると解消されます。
- [自動 VPN ポリシー(Automatic VPN Policy)](Windows および macOS のみ):信頼ネッ トワーク検出を有効にして、CiscoSecureClientが信頼ネットワークポリシーと非信頼ネッ トワークポリシーに従って VPN 接続をいつ開始または停止するかを自動的に管理できる

ようにします。無効の場合、VPN 接続の開始および停止は手動でのみ行うことができま す。[自動 VPN ポリシー(Automatic VPN Policy)] を設定しても、ユーザは VPN 接続を手 動で制御できます。

- [信頼されたネットワークポリシー(Trusted NetworkPolicy)]:ユーザーが社内ネット ワーク(信頼ネットワーク)に存在する場合に Cisco Secure Client が VPN 接続で自動 的に実行するアクション。
	- [接続解除 (Disconnect) ] (デフォルト): 信頼ネットワークが検出されるとVPN 接続が解除されます。
	- [接続(Connect)]:信頼ネットワークが検出されるとVPN接続が開始されます。
	- [何もしない (Do Nothing) ]: 非信頼ネットワークでは動作はありません。[信頼 されたネットワークポリシー(TrustedNetworkPolicy)]と[信頼されていないネッ トワークポリシー (Untrusted Network Policy) 1の両方を [何もしない(Do Nothing)] に設定すると、Trusted Network Detection は無効となります。
	- [一時停止(Pause)]:ユーザーが信頼ネットワークの外で VPN セッションを確 立した後に、信頼済みとして設定されたネットワークに入った場合、CiscoSecure ClientはVPNセッションを接続解除するのではなく、一時停止します。ユーザー が再び信頼ネットワークの外に出ると、そのセッションは Cisco Secure Client に より再開されます。この機能を使用すると、信頼ネットワークの外へ移動した後 に新しい VPN セッションを確立する必要がなくなるため、ユーザにとっては有 用です。
- **[**信頼されていないネットワークポリシー(**Untrusted Network Policy**)**]**:ユーザーが 企業ネットワークの外(非信頼ネットワーク)に存在する場合、CiscoSecureClientに より VPN 接続が自動的に開始されます。この機能を使用すると、ユーザが信頼ネッ トワークの外にいるときに VPN 接続を開始することによって、セキュリティ意識を 高めることができます。
	- [接続(Connect)](デフォルト):非信頼ネットワークが検出されると、VPN接 続が開始されます。
	- [何もしない (Do Nothing) 1: 信頼ネットワークでは動作はありません。このオ プションを指定すると、 Always-OnVPN が無効になります。[信頼されたネット ワークポリシー(Trusted Network Policy)] と [信頼されていないネットワークポ リシー(Untrusted Network Policy)] の両方を [何もしない(Do Nothing)] に設定 すると、Trusted Network Detection は無効となります。
- [信頼されたDNSドメイン(Trusted DNS Domains)]:クライアントが信頼ネットワー ク内に存在する場合にネットワークインターフェイスに割り当てることができるDNS サフィックス(カンマ区切りの文字列)。\*.cisco.comなどがこれに該当します。DNS サフィックスでは、ワイルドカード(\*)がサポートされます。

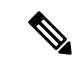

- Network Visibility Module を使用している場合、信頼できる DNS ドメインとサーバーはサポートされません。これは、Network Visibility Moduleが管理者定義の信頼できるサーバーと証明書ハッ シュを使用して、ユーザーが信頼できるネットワーク上にあるか どうかを判断するためです。 (注)
	- [信頼された DNS サーバー(Trusted DNS Servers)]:クライアントが信頼ネットワー ク内に存在する場合にネットワークインターフェイスに割り当てることができるDNS サーバーアドレス(カンマ区切りのIPアドレス)。たとえば、192.168.1.2、2001:DB8::1 です。IPv4またはIPv6DNSサーバーアドレスでは、ワイルドカード(\*)がサポート されています。
	- **Trusted Servers @ https://<server>[:<port>]**:信頼できる URL として追加するホスト URL。[追加(Add)] をクリックすると、URL が追加され、証明書ハッシュに事前に データが取り込まれます。ハッシュが見つからない場合は、ユーザに対して証明書 ハッシュを手動で入力して[設定 (Set) ]をクリックするように求めるエラーメッセー ジが表示されます。

信頼できる証明書を使用してアクセス可能なセキュア Web サーバーが、信頼できる サーバーとして見なされる必要があります。SecureTNDは、リスト内の最初に設定さ れたサーバーへの接続を試行します。サーバーに接続できない場合、または証明書の ハッシュが一致しない場合、セキュア TND は設定済みリスト内の次のサーバーへの 接続を試行します。サーバーに接続できて、ハッシュが信頼できる場合、「信頼でき る」基準が満たされます。

証明書が更新または変更された場合、証明書ハッシュは ASDM プロファイル設定で 自動的に更新されません。ハッシュを更新するには、サーバーを削除してこのフィー ルドに再度追加する必要があります。証明書ハッシュまたはサムプリント番号がわ かっている場合は、ASDMプロファイルのハッシュ値を更新できます。その後、VPN プロファイルでセキュア TND サーバーを手動で再設定します。予期されるサーバー ポリシーが適用されるようにするには、新しいプロファイルをエンドポイントにプッ シュする必要があります。これは、サーバー証明書の変更が ASDM またはプロファ イルエディタによって自動的に追跡されず、VPNプロファイルに書き込まれないため です。

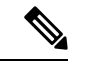

このパラメータを設定できるのは、信頼された DNS ドメインま たは信頼された DNS サーバーを 1 つ以上を定義する場合だけで す。信頼された DNS ドメインまたは信頼された DNS サーバーが 定義されていない場合、このフィールドは無効になります。 (注)

> • [信頼されたネットワークで信頼されたサーバー接続のないインターフェイスを無効  $\zeta \zeta$  (Disable interfaces without trusted server connectivity while in trusted network) ] (macOSおよびLinuxのみ):デュアルホームエンドポイントが企業ネットワークか

らパブリックネットワークに切り替わって、企業の個人情報が漏洩しないように、信 頼できないインターフェイスを無効にします。プロファイルで Secure Trusted Network Detection を有効にする必要があります。これにより、静的 DNS 設定によって信頼で きるネットワークが検出されると、追加のチェックとして HTTPS プローブが構成済 みの信頼できるサーバーに送信されます。

これは、信頼できるネットワークと信頼できないネットワークの両方に接続された デュアルホームデバイスに適用されます。1 つのインターフェイスがプロファイルの 信頼できるネットワークポリシーの DNS 設定と一致している必要があり、セキュア な信頼ネットワーク検出プローブがそのインターフェイス上で成功し、信頼できる ネットワークに接続されていると見なされる必要があります。エンドポイントが異な る信頼レベルのゾーン(信頼できるネットワークまたは信頼できないネットワーク) に属していることが検出されると、この機能がアクティブになり、信頼できないネッ トワークへのアクセスが無効になります。

• [常時接続(Always On)]:対応している Windows または macOS オペレーティングシ ステムのいずれかを実行しているコンピュータにユーザーがログインした場合、Cisco SecureClientがVPNへ自動的に接続するかどうかを判断します。コンピュータが信頼 ネットワーク内に存在しない場合にはインターネットリソースへのアクセスを制限す ることによってセキュリティ上の脅威からコンピュータを保護するという企業ポリ シーを適用できます。グループ ポリシーおよびダイナミック アクセス ポリシーに Always-OnVPNパラメータを設定し、ポリシーの割り当てに使用される一致基準に基 づいて例外を指定することにより、この設定を上書きすることもできます。 Cisco Secure Client ポリシーでは Always-On が有効になっているが、ダイナミック アクセス ポリシーまたはグループポリシーでは無効になっている場合、各新規セッションの確 立に関するダイナミック アクセス ポリシーまたはグループポリシーが基準と一致す れば、クライアントでは現在以降の VPN セッションに対して無効の設定が保持され ます。有効にした後に、追加のパラメータを設定できます。

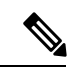

AlwaysOn は、ユーザによる設定なしで接続が確立し冗長性が動 作するシナリオで使用します。そのため、この機能を使用してい るときは、[プリファレンス,パート1(Preferences, part 1)]で自動 再接続を有効に設定する必要はありません。 (注)

関連項目[:常時接続を使用した](b-cisco-secure-client-admin-guide-5-0_chapter4.pdf#nameddest=unique_114) VPN 接続の要求

• [VPNの接続解除を許可(Allow VPN Disconnect)]: Cisco Secure Client で Always-On VPN セッション用の [接続解除(Disconnect)] ボタンが表示されるようにするか どうかを指定します。VPN セッションの中断後に現在の VPN セッションまたは 再接続で問題が発生し、パフォーマンスが低下したなどの理由により、Always-On VPN セッションのユーザは [接続解除(Disconnect)] をクリックして代替のセ キュア ゲートウェイを選択できます。

[接続解除(Disconnect)]ボタンを使用すると、すべてのインターフェイスがロッ クされます。これにより、データの漏えいを防ぐことができる以外に、VPNセッ

ションの確立には必要のないインターネットアクセスからコンピュータを保護す ることができます。上述した理由により、[接続解除(Disconnect)] ボタンを無 効にすると、VPN アクセスが妨害または阻止されることがあります。

• [VPNの切断時に次のホストへのアクセスを許可(Allow Access to the Following Hosts with VPN Disconnected) ]: [常にオン (Always On) ] の間に VPN が切断さ れたときに、設定されたホストにエンドポイントがアクセスできるようにしま す。値は、IP アドレス、IP アドレス範囲(CIDR 形式)、または FQDN を指定で きるホストのカンマ区切りリストです。設定されたドメインのすべてのサブドメ インへのアクセスも許可されます。最大500のホストを指定できます。ワイルド カードは使用できません。

SAML 認証を使用する場合は、必要な構成について 外部 SAML ID [プロバイダー](b-cisco-secure-client-admin-guide-5-0_chapter4.pdf#nameddest=unique_115) で [Always-On](b-cisco-secure-client-admin-guide-5-0_chapter4.pdf#nameddest=unique_115) VPN を使用する を参照してください。

警告:指定されたFQDNへのアクセスは、信頼できないネットワークで実行され る名前解決に依存します。

- [接続エラーポリシー(Connect Failure Policy)]:Cisco Secure Client が VPN セッ ションを確立できない場合(到達不能の場合など)に、コンピュータがインター ネットにアクセスできるようにするかどうかを指定します。このパラメータは、 [Always-On] および [VPN の接続解除を許可(Allow VPN Disconnect)] が有効の 場合にだけ適用されます。[Always-On] を選択した場合、フェールオープン ポリ シーはネットワーク接続を許可し、フェールクローズポリシーはネットワーク接 続を無効にします。
	- [クローズド (Closed) 1: VPN が到達不能の場合にネットワーク アクセスを 制限します。この設定の目的は、エンドポイントを保護するプライベート ネットワーク内のリソースが使用できない場合に、企業の資産をネットワー クに対する脅威から保護することにあります。
	- [オープン (Open) ]: VPN が到達不能の場合でもネットワーク アクセスを 許可します。

### $\triangle$

Cisco Secure Client が VPN セッションの確立に失敗した場合は、 接続障害クローズドポリシーによりネットワークアクセスは制限 されます。このポリシーは、主にネットワークに常時アクセス可 能なことよりも、セキュリティが持続することを重視する非常に セキュリティの高い組織向きです。このポリシーでは、スプリッ ト トンネリングによって許可され、ACL によって制限されたす べてのプリンタやテザード デバイスなどのローカル リソース以 外のネットワーク アクセスを防止します。ユーザーが VPN を越 えてインターネットにアクセスする必要がある場合に、セキュア ゲートウェイを利用できないときには、このポリシーを適用する と生産性が低下する可能性があります。CiscoSecure Client はほと んどのキャプティブポータルを検出します。キャプティブポータ ルを検出できない場合、接続障害クローズドポリシーによりすべ てのネットワーク接続が制限されます。 注意

クローズド接続ポリシーの展開は、段階的に行うことを強く推奨 します。たとえば、最初に接続障害オープンポリシーを使用して Always-On VPN を展開し、ユーザーを通じて Cisco Secure Client がシームレスに接続できない頻度を調査します。さらに、新機能 に関心を持つユーザを対象に、小規模な接続障害クローズドポリ シーを試験的に展開しそのフィードバックを依頼します。引き続 きフィードバックを依頼しながら試験的なプログラムを徐々に拡 大したうえで、全面的な展開を検討します。接続障害クローズド ポリシーを展開する場合は必ず、VPNユーザに対して接続障害ク ローズド ポリシーのメリットだけでなく、ネットワーク アクセ スの制限についても周知してください。

関連項目:キャプティブ [ポータルについて](b-cisco-secure-client-admin-guide-5-0_chapter4.pdf#nameddest=unique_116)

[接続エラー ポリシー (Connect Failure Policy) | が [クローズド (Closed) | であ る場合、次の設定を行うことができます。

- [キャプティブポータルの修復を許可(Allow Captive Portal Remediation)]: クライアントによりキャプティブポータル(ホットスポット)が検出された 場合、クローズ接続障害ポリシーにより適用されるネットワークアクセスの 制限が Cisco Secure Client により解除されます。ホテルや空港では、ユーザ がブラウザを開いてインターネットアクセスの許可に必要な条件を満たすこ とができるようにするため、キャプティブポータルを使用するのが一般的で す。デフォルトの場合、このパラメータはオフになっており、セキュリティ は最高度に設定されます。ただし、クライアントから VPN へ接続する必要 があるにもかかわらず、キャプティブポータルによりそれが制限されている 場合は、このパラメータをオンにする必要があります。
- [修復タイムアウト(Remediation Timeout)]: Cisco Secure Client によりネッ トワークアクセスの制限が解除されるまでの時間(分)。このパラメータ

は、「キャプティブポータルの修復を許可 (Allow Captive Portal Remediation) 1 パラメータがオンになっており、かつクライアントによりキャプティブポー タルが検出された場合に適用されます。キャプティブポータルの通常の要求 を満たすことができるだけの十分な時間を指定します(5分など)。

• [最新のVPNローカルリソースルールを適用(Apply Last VPN Local Resource Rules) 1: VPN が到達不能の場合、クライアントでは Cisco Secure Firewall ASA から受信した最後のクライアント ファイアウォールが適用されます。 この中には、ローカル LAN 上のリソースへのアクセスを許可する ACL が含 まれている場合もあります。

関連項目:[接続障害ポリシーの設定](b-cisco-secure-client-admin-guide-5-0_chapter4.pdf#nameddest=unique_117)

• [キャプティブポータルの修復ブラウザのフェールオーバー(Captive Portal Remediation Browser Failover)]:エンドユーザーが(Cisco Secure Client ブラウザを閉じた後)キャプ ティブポータルの修復に外部ブラウザを使用できるようにします。

追加情報については、「キャプティブ ポータル [ホットスポットの検出と修復の使用」](b-cisco-secure-client-admin-guide-5-0_chapter4.pdf#nameddest=unique_118)を 参照してください。

- [手動でのホスト入力を許可する(Allow Manual Host Input)]:ユーザーが、Cisco Secure Client UI のドロップダウン ボックスにリストされていない VPN アドレスを入力できるよ うにします。このチェックボックスをオフにすると、VPN接続の選択項目は、ドロップダ ウン ボックスに表示されているものに限定され、ユーザによる新しい VPN アドレスの入 力が制限されます。
- [PPP 除外(PPP Exclusion)]:PPP 接続上の VPN トンネルの場合、除外ルートを決定する かどうかとその方法を指定します。クライアントでは、セキュアゲートウェイより先を宛 先としてトンネリングされたトラフィックから、このセキュアゲートウェイを宛先とする トラフィックを除外できます。除外ルートは、セキュアでないルートとして Cisco Secure Client GUI の [ルートの詳細(Route Details)] 画面に表示されます。この機能をユーザ設 定可能にした場合、ユーザは PPP 除外設定の読み取りや変更を行うことができます。
	- [自動(Automatic)]:PPP 除外を有効にします。Cisco Secure Client は、PPP サーバー の IP アドレスを自動的に決定します。
	- [オーバーライド (Override) 1: [PPP除外サーバーIP (PPP Exclusion Server IP) 1フィー ルドで指定された定義済みのサーバー IP アドレスを使用して PPP 除外を有効にしま す。[PPP除外サーバーIP (PPP Exclusion Server IP) 1フィールドは、このオーバーラ イド方式にのみ適用され、[自動(Automatic)] オプションで PPP サーバーの IP アド レスを検出できない場合にのみ使用する必要があります。

[PPP除外サーバーIP (PPP Exclusion Server IP) ] フィールドで [ユーザ制御可(User Controllable)] をオンにすると、エンドユーザーは preferences.xml ファイルを使用し て IP アドレスを手動で更新できます。「ユーザに対する PPP [除外上書きの指示](b-cisco-secure-client-admin-guide-5-0_chapter4.pdf#nameddest=unique_119)」セ クションを参照してください。

• [無効 (Disabled) ]: PPP 除外は適用されません。

- [スクリプトの有効化 (Enable Scripting) ]: OnConnect スクリプトおよび OnDisconnect ス クリプトがセキュリティ アプライアンスのフラッシュ メモリに存在する場合はそれらを 起動します。
	- [次のイベント時にスクリプトを終了する(Terminate Script On Next Event)]:スクリ プト処理可能な別のイベントへの遷移が発生した場合に、実行中のスクリプトプロセ スを終了します。たとえば、VPN セッションが終了すると、Cisco Secure Client では 実行中の OnConnect スクリプトが終了し、クライアントで新しい VPN セッションが 開始すると、実行中の OnDisconnect スクリプトが終了します。Microsoft Windows 上 のクライアントではOnConnectスクリプトまたはOnDisconnectスクリプトによって起 動した任意のスクリプト、およびその従属スクリプトもすべて終了します。macOSお よび Linux 上のクライアントでは、OnConnect スクリプトまたは OnDisconnect スクリ プトのみ終了し、子スクリプトは終了しません。
	- [Post SBL OnConnect スクリプトを有効にする(Enable Post SBL On Connect Script)]: SBL で VPN セッションが確立された場合に OnConnect スクリプトが(存在すれば) 起動されるようにします(VPN エンドポイントで Microsoft Windows を実行している 場合にのみサポート)。
- [ログオフ時にVPNを保持(Retain VPN On Logoff)]:ユーザが Windows または macOS か らログオフした場合に、VPN セッションを維持するかどうかを指定します。
	- [ユーザの強制設定(User Enforcement)]: 別のユーザがログインした場合にVPNセッ ションを終了するかどうかを指定します。このパラメータが適用されるのは、[ログ オフ時にVPNを保持(Retain VPN On Logoff)] がオンになっており、かつ VPN セッ ションが確立されている間に元のユーザが Windows または macOS からログオフした 場合のみです。
- [認証タイムアウト値(Authentication Timeout Values)]:接続試行のユーザークレデンシャ ルを正常に送信した後、クライアントがヘッドエンドからの認証応答を待機する秒数。10  $\sim$  120 の範囲で秒数を入力します。

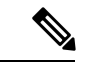

クライアントがオペレーティングシステムからクライアント証明 書を受け取るように設定されている場合、プロファイルの値は考 慮されません。 (注)

### **Cisco Secure Client** プロファイルエディタのバックアップサーバー

ユーザが選択したサーバで障害が発生した場合にクライアントが使用するバックアップサーバ のリストを設定できます。ユーザが選択したサーバで障害が発生した場合、クライアントはリ ストの先頭にある最適なサーバのバックアップに接続しようとします。それが失敗した場合、 クライアントは選択結果の順序に従って [最適なゲートウェイの選択(Optimal Gateway Selection)] リストの残りの各サーバを試します。

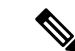

ここで設定するバックアップサーバは、「Cisco Secure Clientプロファイルエディタのサーバー リストの追加/編集 (25ページ)」でバックアップサーバが定義されていないときにのみ、試 行されます。サーバのリストで設定されるサーバが優先され、ここにリストされているバック アップ サーバは上書きされます。 (注)

[ホスト アドレス(Host Address)]:バックアップ サーバ リストに表示する IP アドレスまたは 完全修飾ドメイン名 (FQDN) を指定します。

- [追加(Add)]:バックアップ サーバ リストにホスト アドレスを追加します。
- [上に移動(Move Up)]:選択したバックアップ サーバをリストの上方向に移動します。 ユーザが選択したサーバで障害が発生した場合、クライアントではまずリストの先頭にあ るバックアップサーバに対して接続が試行され、必要に応じてリストの下方向に移動しま す。
- [下に移動(Move Down)]:選択したバックアップ サーバをリストの下方向に移動しま す。
- [削除(Delete)] : サーバ リストからバックアップ サーバを削除します。

### **Cisco Secure Client** プロファイルエディタの証明書照合

このペインでは、クライアント証明書の自動選択の詳細設定に使用できるさまざまな属性の定 義を有効にします。

証明書一致基準を指定しない場合、Cisco Secure Client は、次の証明書照合ルールを適用しま す。

- キーの使用状況:Digital\_Signature
- 拡張キーの使用状況:Client Auth

仕様に一致する任意の条件がプロファイルで作成される場合、プロファイルに明記されない限 り、上記一致ルールのいずれも適用されません。

- [キーの使用状況 (Key Usage) ]: 受け入れ可能なクライアント証明書を選択する場合は、 次のような証明書キー属性を使用できます。
	- Decipher Only:データを復号化します。他のビットは設定されません(Key Agreement は除く)。
	- Encipher Only:データを暗号化します。他のビットは設定されません (Key\_Agreement は除く)。
	- CRL\_Sign: CRL の CA 署名を確認します。
	- Key Cert Sign: 証明書の CA 署名を確認します。
	- Key\_Agreement:キー共有。
- Data Encipherment: Key Encipherment 以外のデータを暗号化します。
- Key Encipherment: キーを暗号化します。
- Non Repudiation: 一部のアクションを誤って拒否しないように、Key\_Cert\_sign およ び CRL\_Sign 以外のデジタル署名を確認します。
- Digital\_Signature:Non\_Repudiation、Key\_Cert\_Sign、および CRL\_Sign 以外のデジタル 署名を確認します。
- [拡張キーの使用状況(Extended Key Usage)]:次の拡張キーの使用状況設定を使用しま す。OID は丸カッコ内に記載してあります。
	- ServerAuth $(1.3.6.1.5.5.7.3.1)$
	- ClientAuth $(1.3.6.1.5.5.7.3.2)$
	- CodeSign $(1.3.6.1.5.5.7.3.3)$
	- EmailProtect  $(1.3.6.1.5.5.7.3.4)$
	- IPSecEndSystem $(1.3.6.1.5.5.7.3.5)$
	- IPSecTunnel  $(1.3.6.1.5.5.7.3.6)$
	- IPSecUser (1.3.6.1.5.5.7.3.7)
	- TimeStamp (1.3.6.1.5.5.7.3.8)
	- OCSPSign $(1.3.6.1.5.5.7.3.9)$
	- DVCS $(1.3.6.1.5.5.7.3.10)$
	- IKE Intermediate
- [カスタム拡張照合キー(最大 10)(Custom Extended Match Key (Max 10))]:カスタム拡 張照合キー(もしあれば)を指定します(最大 10 個)。証明書は入力したすべての指定 キーに一致する必要があります。OID形式でキーを入力します(1.3.6.1.5.5.7.3.11など)。

- カスタム拡張照合キーを 30 文字を超える OID サイズで作成する と、[OK]ボタンのクリック時に拒否されます。OIDの最大文字数 は、30 文字です。 (注)
	- [拡張キーの使用状況が設定されている証明書のみを適合(MatchonlycertificateswithExtended key usage) ]: 以前の動作では、証明書識別名 (DN) の照合ルールが設定されると、クラ イアントは特定の EKU OID が設定されている証明書と、EKU が設定されていないすべて の証明書とを適合させていました。一貫性を保ちながら、より明確にするため、EKU が 設定されていない証明書との適合を拒否できます。デフォルトでは、お客様が予想してい

る従来の動作が保持されます。新しい動作を有効にし、適合を拒否するには、チェック ボックスをオンにする必要があります。

- [識別名(最大 10)(Distinguished Name (Max 10)) ]: 受け入れ可能なクライアント証明書 を選択する際に完全一致基準として使用する識別名(DN)を指定します。
	- [名前(Name)]:照合に使用する識別名(DN)。
		- CN:サブジェクトの一般名
		- C:サブジェクトの国
		- DC:ドメイン コンポーネント
		- DNQ:サブジェクトの DN 修飾子
		- EA:サブジェクトの電子メール アドレス
		- GENQ:サブジェクトの GEN 修飾子
		- GN:サブジェクトの名
		- I:サブジェクトのイニシャル
		- L:サブジェクトの都市
		- N:サブジェクトの非構造体名
		- O:サブジェクトの会社
		- OU:サブジェクトの部署
		- SN:サブジェクトの姓
		- SP:サブジェクトの州
		- ST:サブジェクトの州
		- T:サブジェクトの敬称
		- ISSUER-CN:発行元の一般名
		- ISSUER-DC:発行元のコンポーネント
		- ISSUER-SN:発行元の姓
		- ISSUER-GN:発行元の名
		- ISSUER-N:発行元の非構造体名
		- ISSUER-I:発行元のイニシャル
		- ISSUER-GENQ:発行元の GEN 修飾子
		- ISSUER-DNQ:発行元の DN 修飾子
		- ISSUER-C:発行元の国
- ISSUER-L:発行元の都市
- ISSUER-SP:発行元の州
- ISSUER-ST:発行元の州
- ISSUER-O:発行元の会社
- ISSUER-OU:発行元の部署
- ISSUER-T:発行元の敬称
- ISSUER-EA:発行元の電子メール アドレス
- [パターン (Pattern) 1: 照合する文字列を指定します。 照合するパターンには、目的 の文字列部分のみ含まれている必要があります。パターン照合構文や正規表現構文を 入力する必要はありません。入力した場合、その構文は検索対象の文字列の一部と見 なされます。

abc.cisco.comという文字列を例とした場合、cisco.comで照合するためには、入力する パターンを cisco.com とする必要があります。

- [演算子(Operator)]:この DN で照合する場合に使用する演算子です。
	- •「等しい (Equal) ]: == と同等
	- [等しくない(Not Equal)]:!= と同等
- [ワイルドカード(Wildcard)]:[有効(Enabled)] を指定するとワイルドカード パ ターン照合が含まれます。ワイルドカードが有効であれば、パターンは文字列内のど の場所でも使用できます。
- [大文字と小文字を区別(Match Case)]:大文字と小文字を区別したパターン照合を 有効にする場合はオンにします。

関連トピック

[証明書照合の設定](b-cisco-secure-client-admin-guide-5-0_chapter4.pdf#nameddest=unique_123)

## **Cisco Secure Client** プロファイルエディタの **[**証明書の登録(**Certificate Enrollment**)**]**

[証明書の登録 (Certificate Enrollment) ]によって、Cisco Secure Client がクライアント認証に使 用する証明書のプロビジョニングおよび更新を行う場合に、Simple Certificate Enrollment Protocol (SCEP)を使用できるようにします。

• [証明書失効しきい値(Certificate Expiration Threshold)]:Cisco Secure Client が、証明書の 有効期限の何日前にユーザーに対して証明書の失効が近づいていることを警告する日数 (RADIUS パスワード管理ではサポートされません)。デフォルトは 0(警告は表示しな い)です。値の範囲は 0 ~ 180 日です。

• [クライアント証明書インポートストア(Client Certificate Import Store)]:どの証明書スト アに登録証明書を保存するかを選択します。

#### • **Windows**

- •「すべて(All)]:(デフォルト)Windowsマシンとユーザの両方の証明書ストアに登 録証明書をインポートします。
- [マシン(Machine)]:Windowsマシン証明書ストアのみに登録証明書をインポートし ます。
- [ユーザ(User)]:Windows ユーザ証明書ストアのみに登録証明書をインポートしま す。
- **Linux**
- [すべて(All)] : (デフォルト)ユーザ PEM ファイルとユーザ Firefox NSS の両方の 証明書ストアに登録証明書をインポートします。
- [UserFirefoxNSS] :ユーザ Firefox NSS 証明書ストアのみに登録証明書をインポートし ます。
- [UserPEMFile] :ユーザ PEM ファイル証明書ストアのみに登録証明書をインポートし ます。

#### • **macOS**

- ユーザログインキーチェーンのみに登録証明書をインポートできます。
- モバイルプラットフォーム
- アプリケーション サンドボックスのみに登録証明書をインポートできます。
- [証明書の内容(Certificate Contents)]:SCEP 登録要求に含める証明書の内容を指定しま す。
	- Name (CN):証明書での一般名。
	- Department (OU):証明書に指定されている部署名。
	- Company (O):証明書に指定されている会社名。
	- State (ST):証明書に指定されている州 ID。
	- State (SP) : 別の州 ID。
	- Country (C):証明書に指定されている国 ID。
	- Email (EA):電子メール アドレス。次の例では、Email (EA) は %USER%@cisco.com です。%USER%は、ユーザのASAユーザ名ログインクレデンシャルに対応します。
	- Domain (DC):ドメイン コンポーネント。次の例では、Domain (DC) は cisco.com に設 定されています。
	- SurName (SN):姓または名。
- GivenName (GN):通常は名。
- UnstructName (N):定義されていない名前。
- Initials (I):ユーザのイニシャル。
- Qualifier (GEN):ユーザの世代修飾子。たとえば、「Jr.」や「III」です。
- Qualifier (DN):完全 DN の修飾子。
- City  $(L)$ : 都市 ID。
- Title (T):個人の敬称。たとえば、Ms.、Mrs.、Mr. など。
- CA Domain:SCEP 登録に使用されます。通常は CA ドメイン。
- Key size:登録する証明書用に生成された RSA キーのサイズ。
- [証明書取得ボタンを表示(Display Get Certificate Button)]:次の条件下で Cisco Secure Client GUI が [証明書を取得(Get Certificate)] ボタンを表示できるようにします。
	- 証明書は[証明書失効しきい値(Certificate Expiration Threshold)]で定義された期間内 に期限が切れるよう設定されている(RADIUS ではサポートされません)。
	- 証明書の期限が切れています。
	- 証明書が存在しません。
	- 証明書を照合できません。

#### 関連トピック

[証明書登録の設定](b-cisco-secure-client-admin-guide-5-0_chapter4.pdf#nameddest=unique_125)

### **Cisco Secure Client** プロファイルエディタの証明書ピン

#### 前提条件

証明書のピン留めを開始する前のベストプラクティスについては、[「証明書のピン留めについ](b-cisco-secure-client-admin-guide-5-0_chapter4.pdf#nameddest=unique_127) [て](b-cisco-secure-client-admin-guide-5-0_chapter4.pdf#nameddest=unique_127)」を参照してください。

プリファレンスの有効化とグローバルおよびホストごとの証明書ピンの設定には、VPN プロ ファイルエディタを使用します。[グローバルピン(Global Pins)] セクション内のプリファレ ンスが有効になっている場合は、サーバーリスト内のホストごとの証明書のみピン留めできま す。プリファレンスを有効にすると、クライアントが証明書ピン検証に使用するグローバルピ ンのリストを設定できます。[サーバーリスト(Server List)] セクションでのホストごとのピ ンの追加は、グローバルピンの追加と同様です。証明書チェーン内の任意の証明書をピン留め でき、証明書は、ピン留めのために必要な情報を計算するため、プロファイルエディタにイン ポートされます。

[ピンを追加(AddPin)]:証明書のプロファイルエディタへのインポートおよびピン留めを手 引きする証明書ピン留めウィザードが開始します。

ウィンドウの [証明書の詳細 (Certificate Details) 1部分では、[件名 (Subject) 1列および [発行 元 (Issuer) 1列を視覚的に確認することができます。

### 証明書ピン留めウィザード

ピン留めに必要な情報を指定するため、サーバ証明書チェーンからの任意の証明書をプロファ イル エディタにインポートすることができます。プロファイル エディタは、次の 3 つの証明 書インポート オプションをサポートしています。

- ローカルのファイルを参照:お使いのコンピュータにローカルに存在している証明書を選 択します。
- URL からファイルをダウンロード:任意のファイル ホスティング サーバから証明書をダ ウンロードします。
- PEM 形式の情報をペースト:証明書の開始および終了ヘッダーを含む PEM 形式の情報を 挿入します。

(注) インポートできるのは、データ形式が DER、PEM、および PKCS7 の証明書のみです。

### **Cisco Secure Client** プロファイルエディタのサーバーリスト

クライアント GUI に表示されるサーバ リストの設定を行うことができます。ユーザは、VPN 接続を確立する際、このリストでサーバを選択することができます。

[サーバリスト (Server List) ] テーブルの列は次のとおりです。

- •「ホスト名 (Hostname) 1:ホスト、IP アドレス、または完全修飾ドメイン名 (FQDN) を 参照する際に使用するエイリアス。
- •「ホストアドレス(Host Address)]: サーバの IP アドレスまたは FQDN。
- [ユーザ グループ(User Group)]:[ホスト アドレス(Host Address)] と組み合わせて使用 することによりグループ ベースの URL が構成されます。
- [自動 SCEP ホスト (Automatic SCEP Host) ]:クライアント認証に使用する証明書のプロ ビジョニング用および更新用として指定された Simple Certificate Enrollment Protocol。
- [CA URL]:このサーバが認証局(CA)へ接続する際に使用する URL。
- [証明書ピン(CertificatePins)]:ピン検証の際にクライアントによって使用されるホスト ごとのピン。「Cisco Secure Client プロファイルエディタの証明書ピン (23 ページ)」を 参照してください。

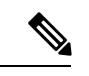

- クライアントは、ピン検証の際に、グローバルピンおよび対応す るホストごとのピンを使用します。ホストごとのピンの設定は、 証明書ピン留めウィザードの使用によるグローバルピンの設定と 同様に行います。 (注)
- [追加/編集(Add/Edit)]:上記のサーバのパラメータを指定できる [サーバ リスト エントリ (Server List Entry)] ダイアログを起動します。

[削除 (Delete) ]: サーバ リストからサーバを削除します。

[詳細(Details)]:サーバのバックアップ サーバまたは CA URL に関する詳細情報を表示しま す。

関連トピック

VPN [接続サーバーの設定](b-cisco-secure-client-admin-guide-5-0_chapter4.pdf#nameddest=unique_130)

### **Cisco Secure Client** プロファイルエディタのサーバーリストの追加**/**編集

- [ホスト表示名 (Host Display Name) ]:ホスト、IP アドレス、または完全修飾ドメイン名 (FQDN)を参照する際に使用するエイリアスを入力します。
- [FODN または IP アドレス (FODN or IP Address) 1: サーバの IP アドレスまたは FODN を 指定します。
	- [ホストアドレス(Host Address)] フィールドに IP アドレスまたは FQDN を指定する と、[ホスト名(Host Name)] フィールドのエントリが Cisco Secure Client トレイフラ イアウト内の接続ドロップダウンリストに表示されるサーバーのラベルになります。
	- •「ホスト名 (Hostname) ] フィールドで FQDN のみを指定し、[ホスト アドレス (Host Address) |フィールドでは IP アドレスを指定しない場合、[ホスト名 (Hostname) ] フィールドの FQDN が DNS サーバによって解決されます。
	- IP アドレスを入力する場合、セキュア ゲートウェイのパブリック IPv4 アドレスまた はグローバル IPv6 アドレスを使用します。リンクローカル セキュア ゲートウェイ ア ドレスの使用はサポートしていません。
- [ユーザ グループ (User Group) ]: ユーザ グループを指定します。

このユーザグループとホストアドレスを組み合わせてグループベースのURLが構成され ます。プライマリ プロトコルを IPsec として指定した場合、ユーザ グループは接続プロ ファイル(トンネルグループ)の正確な名前である必要があります。SSLの場合、ユーザ グループは接続プロファイルの group-url。

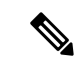

- IKEv2/IPsec接続では、プライマリサーバに到達できない場合、プ ライマリサーバに入力されたユーザグループ情報がバックアップ サーバに転送されます。SSL で同じ動作をさせるには、FQDN だ けでなく、ユーザグループ情報を URL (<https://example.com/usergroup> など)としてバックアップサーバ に提供する必要もあります。 (注)
	- [モバイル専用追加設定(Additional mobile-only settings)]:Apple iOS および Android モバ イル デバイスを設定する場合に選択します。
	- バックアップ サーバ リスト

ユーザが選択したサーバで障害が発生した場合にクライアントが使用するバックアップ サーバのリストを設定することをお勧めします。サーバで障害が発生した場合、クライア ントではまずリストの先頭にあるサーバに対して接続が試行され、必要に応じてリストの 下方向に移動します。

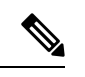

- 逆の面から述べれば、「CiscoSecure Client プロファイルエディタ のバックアップサーバー (17ページ)」で設定されるバックアッ プサーバは、すべての接続エントリのグローバル項目です。プロ ファイルエディタのバックアップサーバに入力したエントリは、 ここで、個々のサーバリストエントリとしてバックアップサーバ リストに入力した内容によって上書きされます。この設定は優先 され、推奨される方法です。 (注)
	- [ホスト アドレス(Host Address)]:バックアップ サーバ リストに表示する IP アドレ スまたはFQDNを指定します。クライアントでは、ホストに接続できない場合には、 バックアップ サーバへの接続が試行されます。
	- [追加(Add)]:バックアップ サーバ リストにホスト アドレスを追加します。
	- [上に移動(Move Up)]: 選択したバックアップ サーバをリストの上方向に移動しま す。ユーザが選択したサーバで障害が発生した場合、クライアントではまずリストの 先頭にあるバックアップサーバに対して接続が試行され、必要に応じてリストの下方 向に移動します。
	- [下に移動(Move Down)]:選択したバックアップ サーバをリストの下方向に移動し ます。
	- [削除 (Delete) 1: サーバ リストからバックアップ サーバを削除します。

#### • ロード バランシング サーバ リスト

このサーバ リスト エントリのホストがセキュリティ アプライアンスのロード バランシン グ クラスタであり、かつAlways-On機能が有効になっている場合は、このリストでクラス

タのバックアップ デバイスを指定します。指定しなかった場合、ロード バランシング ク ラスタ内にあるバックアップ デバイスへのアクセスはAlways-On機能によりブロックされ ます。

- [ホスト アドレス(Host Address)]:ロードバランシング クラスタにあるバックアッ プ デバイスの IP アドレスまたは FQDN を指定します。
- [追加(Add)]:ロード バランシング バックアップ サーバ リストにアドレスを追加 します。
- [削除(Delete)]:ロード バランシング バックアップ サーバをリストから削除しま す。
- [プライマリ プロトコル (Primary Protocol) ]: このサーバも接続するプロトコル (SSL ま たは IKEv2 を使用した IPsec)を指定します。デフォルトは SSL です。
	- [標準認証のみ(IOS ゲートウェイ) (Standard Authentication Only (IOS Gateways))]: プロトコルとして IPsec を選択した場合、このオプションを選択して、IOS サーバへ の接続の認証方式を制限できます。

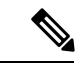

このサーバーが Cisco Secure Firewall ASA である場合、認証方式 を独自の Cisco Secure Client EAP から標準ベースの方式に変更す ると、CiscoSecureFirewall ASAでセッションタイムアウト、アイ ドルタイムアウト、接続解除タイムアウト、スプリットトンネリ ング、スプリット DNS、MSIE プロキシ設定、およびその他の機 能を設定できなくなります。 (注)

- [IKE ネゴシエーション中の認証方式(Auth Method During IKE Negotiation)]:標準 ベースの認証方式の 1 つを選択します。
	- [IKEID (IKEIdentity) ]:標準ベースのEAP認証方式を選択した場合、このフィー ルドにグループまたはドメインをクライアントアイデンティティとして入力でき ます。クライアントは、文字列をID\_GROUPタイプIDiペイロードとして送信し ます。デフォルトでは、文字列は \*\$AnyConnectClient\$\* です。
- [CA URL]:SCEP CA サーバの URL を指定します。FQDN または IP アドレスを入力しま す。たとえば、http://ca01.cisco.com などです。
- [証明書ピン(CertificatePins)]:ピン検証の際にクライアントによって使用されるホスト ごとのピン。「Cisco Secure Client プロファイルエディタの証明書ピン (23 ページ)」を 参照してください。
- [チャレンジPWのプロンプト(PromptForChallengePW)]:有効にすると、証明書をユー ザが手動で要求できるようになります。 ユーザが [証明書を取得(Get Certificate)] をク リックすると、クライアントではユーザに対してユーザ名および1回限定利用のパスワー ドに関するプロンプトが表示されます。

• [CA サムプリント(CA Thumbprint)]:CA の証明書サムプリント。SHA1 ハッシュまたは MD5 ハッシュを使用します。

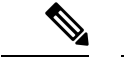

CAURLおよびサムプリントを用意することができるのはCAサー バ管理者です。サムプリントは、発行元の証明書の「fingerprint」 属性フィールドや「thumbprint」属性フィールドではなく、サーバ から直接取得する必要があります。 (注)

#### 関連トピック

VPN [接続サーバーの設定](b-cisco-secure-client-admin-guide-5-0_chapter4.pdf#nameddest=unique_130)

### **Cisco Secure Client** プロファイルエディタのモバイル設定

#### **Apple iOS/Android** の設定

- [証明書認証 (Certificate Authentication) ]: 接続エントリに関連付けられた証明書認証ポリ シー属性は、証明書がこの接続にどのように処理されるかを指定します。有効な値は次の とおりです。
	- [自動(Automatic)]:CiscoSecureClientは、接続がいつなされるかを認証するクライ アント証明書を自動で選択します。この場合、CiscoSecure Clientでインストールされ ているすべての証明書が確認されて期限切れの証明書が無視され、VPNクライアント プロファイルに定義された基準に一致する証明書が適用されます。次に、基準に一致 する証明書を使用して認証されます。これは、デバイス ユーザが VPN 接続の確立を 試行するたびに実行されます。
	- [手動(Manual)]:Cisco Secure Client は、プロファイルがダウンロードされ、次のい ずれかを行うときに、Android デバイスの CiscoSecure Client 証明書ストアで証明書を 検索します。
		- Cisco Secure Client は、VPN クライアントプロファイルで定められる基準に一致 している証明書に基づく証明書を見つけた場合、証明書を接続エントリに割り当 て、接続が確立されたときにその証明書を使用します。
		- 一致する証明書が見つからない場合、証明書認証ポリシーが[自動(Automatic)] に設定されます。
		- 割り当てられた証明書が、何らかの理由で Cisco Secure Client 証明書ストアから 削除された場合、Cisco Secure Client は[自動 (Automatic) ]に証明書認証ポリシー をリセットします。
	- [無効(Disabled)]:クライアント証明書は認証に使用されません。
- [プロファイルがインポートされたときにサーバ リスト エントリをアクティブ化(Make this Server List Entry active when profile is imported)]:VPN 接続がデバイスにダウンロード されたら、サーバ リスト エントリをデフォルトとして定義します。この宛先を設定でき

るのは、1つのサーバリストエントリのみです。デフォルトでは、無効に設定されていま す。

#### **Apple iOS** のみの設定

• [Connect on Demand (証明書の認証が必要) (Connect on Demand (requires certificate authorization))]:このフィールドでは、Apple iOS で提供される Connect on Demand 機能を 設定できます。その他のアプリケーションが、ドメイン ネーム システム (DNS) を使用 して解決されるネットワーク接続を開始したときに、毎回チェックされるルールのリスト を作成できます。

[Connect on Demand] は、[証明書認証(Certificate Authentication)] フィールドが [手動 (Manual)] または [自動(Automatic)] に設定されている場合にのみ使用できるオプショ ンです。[証明書認証(Certificate Authentication)] フィールドが [無効(Disabled)] に設定 されている場合は、このチェックボックスはグレー表示されます。[ドメインまたはホス トと一致 (Match Domain or Host)  $77 \times 10^{-10}$ ドおよび[オンデマンドアクション (On Demand Action)] フィールドで定義される Connect on Demand ルールは、チェックボックスがグ レー表示されている場合でも、設定および保存できます。

- [ドメインまたはホストと一致(Match Domain or Host)]:ユーザがConnect on Demandルー ルを作成するホスト名(host.example.com)、ドメイン名(.example.com)、またはドメイ ンの一部(.internal.example.com)を入力します。このフィールドには、IP アドレス (10.125.84.1)を入力しないでください。
- [オンデマンドアクション(On Demand Action)]:デバイスユーザーが前の手順で定義さ れたドメインまたはホストに接続しようとしたときに実行するアクションを次の中から 1 つ指定します。
	- [接続しない(NeverConnect)]:このリストのルールに一致しても、iOSは絶対にVPN 接続を開始しません。このリストのルールは他のどのリストよりも優先されます

- Connect On Demand が有効の場合、アプリケーションは自動的に このリストにサーバアドレスを追加します。これにより、Webブ ラウザを使用してサーバのクライアントレスポータルへのアクセ スを試行する場合は、VPN 接続が自動的に確立されなくなりま す。この動作が望ましくない場合にはこのルールを削除します。 (注)
	- [必要に応じて接続(Connect if Needed)]:このリストのルールに一致したときに、シ ステムが DNS を使用してアドレスを解決できなかった場合に限り、iOS は VPN 接続 を開始します。
	- [常に接続 (Always Connect) ]:常時接続動作は、リリースに依存します。
		- Apple iOS 6 では、iOS はこのリスト ルールが一致したときに常に VPN 接続を開 始します。
- iOS 7.x では、[常に接続する(Always Connect)] はサポートされていません。こ のリストのルールが一致しても、「必要に応じて接続 (Connect if Needed) 1のルー ルとして動作します。
- 以降のリリースでは、[常に接続する(Always Connect)] は使用されません。設 定済みのルールは [必要に応じて接続(Connect if needed)] リストに移動され、 それに応じて動作します。
- [追加または削除 (Add or Delete) ]: [ドメインまたはホストと一致 (Match Domain or Host) ] フィールドおよび [オンデマンドアクション(On Demand Action)] フィールドに指定され たルールをルール テーブルに追加するか、または選択したルールをルール テーブルから 削除します。

### **Network Visibility Module** のプロファイルエディタ

プロファイル エディタで、コレクション サーバの IP アドレスまたは FQDN を設定します。送 信するデータのタイプや、データ匿名化の有効/無効を選択することで、データ収集ポリシー をカスタマイズすることもできます。

ネットワーク可視性モジュールは、OS で優先される IP アドレスに対して、IPv4 アドレスのシ ングル スタック IPv4、IPv6 アドレスのシングル スタック IPv6、または デュアル スタック IPv4/IPv6 で接続を確立できます。

モバイル ネットワーク可視性モジュールは、IPv4 を使用してのみ接続を確立できます。IPv6 接続はサポートされていません。

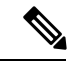

ネットワーク可視性モジュールがフロー情報を送信するのは、信頼できるネットワーク上に限 られます。デフォルトでは、データは収集されません。データが収集されるのは、プロファイ ルでそのように設定されている場合のみです。エンドポイントが接続されている間は、データ が継続して収集されます。非信頼ネットワーク上で収集が行われた場合、データはキャッシュ され、エンドポイントが信頼ネットワーク上に接続された際に送信されます。収集データを Cisco Secure Cloud Analytics 7.3.1 以前のリリース(または Splunk や同様の SIEM ツール以外の もの)に送信する場合、キャッシュデータは信頼ネットワークに送信はされますが、処理され ません。Cisco Secure Cloud Analytics アプリケーションについては、『Cisco Secure Cloud Analytics Enterprise Endpoint License and NVM [Configuration](https://www.cisco.com/c/en/us/support/security/stealthwatch/products-installation-and-configuration-guides-list.html) Guide』[英語] を参照してください。 (注)

TND が Network Visibility Module プロファイルに設定されている場合、信頼ネットワーク検出 は Network Visibility Module によって実行され、エンドポイントが信頼ネットワーク内にある かどうかの判断は VPN に依存しません。また、VPN 接続状態にある場合、エンドポイントは 信頼ネットワークにあると見なされ、フロー情報が送信されます。NVM に固有のシステムロ グに信頼ネットワーク検出の使用状況が表示されます。

Network Visibility Module プロファイルで TND を直接設定する場合、管理者が定義した信頼で きるサーバーと証明書ハッシュによって、ユーザーが信頼できるネットワーク上にいるか、信 頼できないネットワーク上にいるかが判別されます。コアVPNプロファイルの信頼ネットワー ク検出を設定する管理者は、代わりに、コア VPN プロファイルで信頼された DNS ドメインと 信頼された DNS サーバーを設定します。Cisco Secure Client プロファイルエディタ、プリファ レンス (Part 2)  $(9 \sim -\check{\mathcal{V}})$ 

- [デスクトップ(Desktop)] または [モバイル(Mobile)] :Network Visibility Module をデ スクトップとモバイルデバイスのどちらにセットアップするかを決定します。[デスクトッ プ(Desktop)] がデフォルトです。
- コレクタの設定
	- IIP アドレス/FODN (IP Address/FODN) 1: コレクタの IPv4 または IPv6 の IP アドレ ス/FQDN を指定します。
	- [ポート (Port) 1: コレクタがリッスンするポート番号を指定します。
	- [セキュア(Secure)]:Network Visibility Module が DTLS 経由でコレクタにデータを 安全に送信するかどうかを決定します。このチェックボックスをオンにすると、Network Visibility Module はトランスポートに DTLS を使用します。DTLS 接続では、DTLS サーバ(コレクタ)証明書がエンドポイントによって信頼されている必要がありま す。信頼できない証明書はサイレントに拒否されます。

DTLS サポートには CESA Splunk App v3.1.0 の一部としてのコレクタが必要であり、 DTLS 1.2 が最小サポートバージョンです。

- キャッシュの設定
	- [最大サイズ (Max Size) ]: データベースが到達できる最大サイズを指定します。以 前はキャッシュサイズに事前設定の制限がありましたが、プロファイル内で設定でき

るようになりました。キャッシュのデータは暗号化された形式で保存され、ルート権 限のプロセスのみがデータを復号化できます。

サイズ制限に到達すると、最新データの代わりに最も古いデータがスペースからド ロップされます。

• [最高期間(Max Duration)]:データを保存する日数を入力します。最大サイズも設 定している場合は、最初に到達した制限が優先されます。

日数制限に到達すると、最新の日付のデータの代わりに最も古い日付のデータがス ペースからドロップされます。[最高期間 (Max Duration) ]のみを設定している場合 は、サイズ制限がありません。どちらも無効にしている場合は、サイズが 50 MB に 制限されます。

- **[**定期テンプレート(**PeriodiTemplate**)**]**:テンプレートがエンドポイントから送信される 間隔を指定します。デフォルト値は 1440 分です。
- [定期的なフローレポート(PeriodicFlowReporting)](任意、デスクトップのみに該当): クリックすると、フローレポートが定期送信されます。デフォルトで、Network Visibility Module は接続終了時にフローに関する情報を送信します(このオプションが無効のと き)。フローを閉じる前にフローに関する情報が定期的に必要な場合は、間隔を秒単位で 設定します。値0は各フローの開始時と終了時にフロー情報が送信されることを意味しま す。値が *n* の場合、フロー情報は各フローの開始時、 *n* 秒ごと、および終了時に送信され ます。長時間の接続を、フローが閉じられるまで待つことなく追跡するためには、この設 定を使用します。
- **[**集約間隔(**Aggregation interval**)**]**:データフローをエンドポイントからエクスポートす る間隔を指定します。デフォルト値の5秒を使用すると、単一のパケットで複数のデータ フローがキャプチャされます。間隔の値が0秒の場合は、パケットごとに単一のデータフ ローが含まれます。有効な範囲は 0 ~ 600 秒です。
- [スロットル レート(Throttle Rate)]:スロットリングは、エンド ユーザーへの影響が最 小限になるように、キャッシュからコレクタにデータが送信されるレートを制御します。 キャッシュされたデータがある限り、リアルタイムデータとキャッシュされたデータの両 方にスロットリングを適用できます。スロットル レートを Kbps 単位で入力します。デ フォルト値は 500 Kbps です。

キャッシュデータはこの一定期間後にエクスポートされます。この機能を無効にするには 0 を入力します。

- [収集モード(Collection Mode)]:エンドポイントのデータを収集する時点を指定するに は、「収集モードがオフ(collection mode is off)]、「信頼ネットワークのみ(trusted network only)]、[信頼できないネットワークのみ(untrusted network only)]、または[すべてのネッ トワーク (all networks) 1を選択します。
- [収集基準(CollectionCriteria)]:データ収集期間に不要なブロードキャストを減らすこと によって、関連データだけを分析できるようになります。次のオプションを使用して、 データ収集を制御します。
	- [ブロードキャスト パケット(Broadcast packets)] および [マルチキャスト パケット (Multicast packets)]:デフォルトでは、効率性のため、バックエンド リソースにか

かる時間が削減されるよう、ブロードキャストパケットおよびマルチキャストパケッ トの収集はオフになっています。ブロードキャストパケットとマルチキャストパケッ トの収集を有効にし、データをフィルタリングするには、チェックボックスをオンに します。

- [KNOX のみ (KNOX only) ] (任意、モバイルのみ):オンにすると、KNOX ワーク プレイスからのみデータが収集されます。デフォルトではこのフィールドはオフで、 ワークプレイス外からもデータが収集されます。
- [データ収集ポリシー(Data Collection Policy)]:データ収集ポリシーを追加して、ネット ワークタイプまたは接続シナリオに関連付けできます。複数のインターフェイスを同時に アクティブにすることができるため、あるプロファイルを VPN トラフィックに適用し、 別のプロファイルを非 VPN トラフィックに適用できます。

[追加(Add)] をクリックすると、[データ収集ポリシー(Data Collection Policy)] ウィン ドウが表示されます。ポリシーを作成するときに、次の点に留意してください。

- ポリシーを作成していない場合、またはポリシーをネットワークタイプに関連付けて いない場合は、デフォルトでは、すべてのフィールドがレポートおよび収集されま す。
- それぞれのデータ コレクション ポリシーを少なくとも 1 つのネットワーク タイプに 関連付ける必要がありますが、2つのポリシーを同じネットワークタイプに関連付け ることはできません。
- より具体的なネットワーク タイプを含むポリシーが優先されます。たとえば、VPN は信頼ネットワークに属しているため、VPN をネットワーク タイプとして含むポリ シーはネットワーク タイプとして信頼が指定されたポリシーより優先されます。
- 選択したコレクションモードに基づいて適用されるネットワークに対してのみデータ コレクション ポリシーを作成できます。たとえば、[収集モード(Collection Mode)] が「信頼ネットワークのみ (Trusted Network Only) ]に設定されている場合、[非信頼 (Untrusted)] の[ネットワーク タイプ(Network Type)] には、[データ収集ポリシー (Data Collection Policy) 1を作成できません。
- 以前の Cisco Secure Client リリースのプロファイルがそれより後の Cisco Secure Client リリースのプロファイルエディタで開かれた場合、プロファイルは、新しい方のリ リースに自動的に変換されます。変換により、以前匿名化されていたフィールドを除 外するデータ収集ポリシーが追加されます。
- [名前(Name) 1: 作成するポリシーの名前を指定します。
- •「ネットワークタイプ (Network Type) ]:収集モードを指定するか、[VPN]、[信頼 (trusted)]、または [非信頼(untrusted)] を選択してデータ収集ポリシーを適用する ネットワークを指定します。信頼を選択した場合は、ポリシーが VPN ケースにも適 用されます。
- [フロー フィルタ ルール(Flow Filter Rule)]:一連の条件と、すべての条件が満たさ れたときに実行するアクションを、フローの収集または無視として定義します。最大

25 のルールを設定でき、各ルールに最大 25 の条件を定義できます。[フロー フィル タ ルール(Flow Filter Rule)] リストの右側にある上下ボタンを使用してルールの優 先順位を調整し、後続のルールよりも優先的に考慮されるように設定します。[追加 (Add)] をクリックし、フロー フィルタ ルールのコンポーネントを設定します。

- [名前(Name)] : フロー フィルタ ルールの一意の名前。
- [タイプ (Type) 1: 各フィルタルールには[収集 (Collect) ]または[無視 (Ignore) ] が指定されます。フィルタ ルールが満たされた場合に適用するアクション([収 集 (Collect) ] または [無視 (Ignore) ]) を決定します。[収集 (Collect) ] する場 合、条件が満たされるとフローが許可されます。[無視(Ignore)] する場合、フ ローはドロップされます。
- [条件(Conditions)]:照合する各フィールドのエントリと、合致と見なすのはそ のフィールド値が等しいときか等しくないときか、判断する操作を追加します。 各操作にはフィールド識別子とそのフィールドに対応する値が含まれます。フィー ルドの一致では、フィルタ エンジン ルールの設定でルール セットに大文字と小 文字を区別しない操作(EqualsIgnoreCase)を適用しない限り、大文字と小文字が 区別されます。有効にした後、ルール下で設定された値フィールドへの入力は、 大文字と小文字が区別されません。
- **[**包含(**Include**)**]/[**除外(**Exclude**)**]**
	- [タイプ (Type) 1: データ収集ポリシーで [包含 (Include) 1または [除外 (Exclude)] するフィールドを決定します。デフォルトは [除外(Exclude)] で す。オンになっていないフィールドはすべて収集されます。どのフィールドもオ ンになっていない場合は、フィールドはすべて収集されます。
	- [フィールド(Fields)] :エンドポイントから受信する情報と、ポリシー要件を 満たすためにデータ収集に含めるフィールドを決定します。ネットワークタイ プ、およびどのフィールドを含めるか、または除外するかに基づいて、Network Visibility Module はエンドポイント上で適切なデータを収集します。

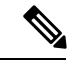

次のシナリオのいずれかが存在する場合、アップグレード中に、 ProcessPath、ParentProcessPath、ProcessArgs、および ParentProcessArgs はデフォルトで、フロー情報でレポートされな いように除外されます。 (注)

- 古いバージョンの Network Visibility Module のプロファイルに データ収集ポリシーがない場合、またはデータ収集ポリシー が含まれていない場合。
- 古いバージョンの Network Visibility Module のプロファイルに 除外データ収集ポリシーがあり、新しいバージョンのプロ ファイルエディタでプロファイルが開かれて保存された場 合。古いバージョンの Network Visibility Module のプロファイ ルに除外データ収集ポリシーがあったが、新しい 4.9 以降の バージョンのプロファイルエディタでプロファイルが開かれ て保存されていない場合は、次の 4 つのフィールドが含まれ ます。

Network Visibility Module が親プロセス ID を計算できない場合、 値はデフォルトで 4294967295 になります。

FlowStartMsec と FlowStopMsec は、フローのエポックタイムスタ ンプをミリ秒単位で決定します。

インターフェイスの状態と SSID を選択して、インターフェイスのネットワーク 状態が信頼できるかどうかを指定できます。

• [任意の匿名化フィールド(Optional Anonymization Fields)]:同一のエンドポイ ントからのレコードを、プライバシーを維持しつつ関連付ける場合は、該当する フィールドを匿名化対象に選択します。次に、実際の値ではなく、値のハッシュ として送信されます。匿名化ではフィールドのサブセットが利用できます。

包含/除外指定のフィールドは匿名化できません。同様に、匿名化と指定したフィー ルドは包含/除外できません。

• [Knoxのデータ収集ポリシー(モバイルのみ)(Data Collection Policy for Knox (Mobile Specific)]:モバイルプロファイルを選択した場合にデータ収集ポリシーを指定するオプ ションです。Knox コンテナのデータ収集ポリシーを作成するには、[範囲(Scope)] の下 の[Knoxのみ (Knox-Only) ]チェックボックスをオンにします。[デバイスの範囲 (Device Scope)] で適用されるデータ収集ポリシーは、別の Knox コンテナデータ収集ポリシーが 指定されていない限り、Knox コンテナトラフィックの場合も適用されます。データ収集 ポリシーを追加または削除するには、前述の[データ収集ポリシー(DataCollectionPolicy)] の説明を参照してください。モバイルプロファイルでは最大6つの異なるデータ収集ポリ シー(デバイス用に 3 つ、Knox 用に 3 つ)を設定できます。

• [利用規定(Acceptable Use Policy)](任意、モバイルのみ):[編集(Edit)] をクリック して、ダイアログ ボックス上でモバイル デバイス用の利用規定を定義します。終了した ら、[OK] をクリックします。最大 4000 文字を使用できます。

このメッセージは、Network Visibility Moduleが設定されると、ユーザーに対して表示され るようになります。リモートユーザーは、Network Visibility Moduleアクティビティの拒否 を選択できません。ネットワーク管理者は、MDM機能を使用してNetworkVisibilityModule を制御します。

- [モバイルネットワークでのエクスポート(Export on Mobile Network)](オプションおよ びモバイルのみ):デバイスがモバイルネットワークを使用している場合に Network VisibilityModuleフローのエクスポートを許可するかどうかを指定します。有効な場合(デ フォルト値)、エンドユーザーは、[利用許可ポリシー(Acceptable User Policy)] ウィン ドウが表示されているとき、または後で Cisco Secure Client Android アプリケーションで **[**設定(**Settings**)**]** > **[NVM** 設定(**NVM-Settings**)**]** > **> [NVM** にモバイルデータを使用す る(**Use mobile data for NVM**)**]** チェックボックスをオンにして、管理者を上書きできま す。[モバイルネットワークでのエクスポート(Export on Mobile Network)] チェックボッ クスをオフにすると、デバイスがモバイルネットワークを使用している場合に Network VisibilityModuleフローがエクスポートされず、エンドユーザーはそれを変更できません。
- [信頼ネットワーク検出(Trusted Network Detection)]:この機能は、エンドポイントが物 理的に社内ネットワーク上にあるかどうかを検出します。ネットワークの状態は、いつ データをエクスポートし、いつ適切なデータ収集ポリシーに適用するかを決定するために Network Visibility Module によって使用されます。[設定(Configure)] をクリックして、信 頼ネットワーク検出の設定を行います。SSLプローブが設定済みの信頼できるヘッドエン ドに送信され、到達可能であれば、証明書で応答します。次に、サムプリント(SHA-256 ハッシュ)が抽出され、プロファイル エディタのハッシュ セットと照合されます。一致 が見つかった場合はエンドポイントが信頼ネットワーク内にあることを意味します。ただ し、ヘッドエンドが到達不能である場合、または証明書ハッシュが一致しない場合、エン ドポイントは信頼されていないネットワーク内にあると見なされます。
- 
- 内部ネットワーク外から操作している場合、信頼ネットワーク検 出は DNS 要求を行い、設定されたサーバーへの SSL 接続を確立 しようとします。シスコでは、内部ネットワーク外で使用されて いるマシンからのこのような要求によって組織内の名前や内部構 造が明らかになることを防ぐために、エイリアスの使用をお勧め します。 (注)

信頼ネットワーク検出がNetwork Visibility Moduleプロファイルに設定されておらず、VPN モジュールがインストールされている場合、Network Visibility Module は VPN [の信頼ネッ](b-cisco-secure-client-admin-guide-5-0_chapter4.pdf#nameddest=unique_133) [トワーク検出機能](b-cisco-secure-client-admin-guide-5-0_chapter4.pdf#nameddest=unique_133)を使用して、エンドポイントが信頼ネットワーク内にあるかどうかを判 断します。VPNモジュールがインストールされ、信頼ネットワーク検出がNetworkVisibility Module プロファイルに設定されている場合、Network Visibility Module は VPN ネットワー ク内でも信頼ネットワーク検出を実行します。以前のバージョンでは、VPNネットワーク

はデフォルトで信頼できると見なされていました。Network Visibility Moduleプロファイル エディタの TND 設定には次が含まれます。

**1. https://**:信頼されている各サーバのURL(IPアドレス、FQDN、またはポートアドレ ス)を入力し、[追加(Add) ] をクリックします。

(注) プロキシの背後にある信頼サーバはサポートされません。

- **2.** [証明書ハッシュ(SHA-256)(Certificate Hash (SHA-256))]:信頼されているサーバ へのSSL接続が成功した場合、このフィールドは自動的に入力されます。それ以外の 場合は、サーバ証明書の SHA-256 ハッシュを入力して [設定 (Set) ] をクリックする ことにより手動で設定できます。
- **3.** [信頼されているサーバのリスト(List of Trusted Servers)]:このプロセスで複数の信 頼されているサーバを定義できます(最大値は 10 です)。サーバは、設定されてい る順序で信頼ネットワーク検出に対して試行されるため、[上に移動 (Move Up)]ボ タンと[下に移動(Move |Down)]ボタンを使用して順序を調整できます。エンドポイ ントが最初のサーバに接続できなかった場合は、2 番目のサーバという順序で試行さ れます。リスト内のすべてのサーバをした後、エンドポイントは 10 秒待機してから もう一度途最終試行を行います。サーバが認証されると、エンドポイントは信頼ネッ トワーク内で考慮されます。

プロファイルを NVM ServiceProfile.xml として保存します。この名前でプロファイルを 保存する必要があります。そうしないと、Network VisibilityModuleはデータの収集と送信に失 敗します。

## **Cisco Secure Client** ローカルポリシー

AnyConnectLocalPolicy.xml は、AnyConnect VPN インストーラを使用してクライアントに自動 的にインストールされるファイルで、いくつかのデフォルトのセキュリティ値が含まれていま す。このファイルは、Cisco Secure Firewall ASA によって展開されません。Cisco Secure Client がそのUIからインストールされるときに、SecureXから、このAnyConnectLocalPolicy.xmlファ イルを展開できます。ユーザーのシステムに既存のローカルポリシーファイルに変更を加えた 場合は、変更を有効にするために再起動する必要があります。

### ローカルポリシー設定

VPN ローカルポリシーエディタで、AnyConnectLocalPolicy.xml ファイルに含める次の 設定を指定できます。

#### • **FIPS** モード(**FIPS Mode**)

クライアントの FIPS モードを有効にします。この設定は、FIPS 標準で承認されているア ルゴリズムおよびプロトコルだけを使用するようにクライアントに強制します。

#### • ダウンローダのバイパス

オンにすると、ダイナミック コンテンツのローカル バージョンの存在を検出し、アップ デートする VPNDownloader.exe モジュールの起動を無効にします。クライアントは、変 換、カスタマイズ、オプションモジュール、コアソフトウェア更新など、Cisco Secure Firewall ASA のダイナミックコンテンツをチェックしません。

[ダウンローダーのバイパス(Bypass Downloader)] をオンにすると、Cisco Secure Firewall ASA へのクライアント接続時に、次の 2 つのことのいずれかが行われます。

- Cisco Secure Firewall ASA 上の VPN クライアントプロファイルがクライアント上のも のと異なる場合、クライアントは接続の試行を中断します。
- Cisco Secure Firewall ASA に VPN クライアントプロファイルが存在しない場合でもク ライアントは VPN 接続を行いますが、クライアントにハードコードされた VPN クラ イアントプロファイル設定を使用します。

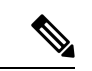

Cisco Secure Firewall ASA で VPN クライアントプロファイルを設 定する場合は、BypassDownloader を true に設定した Cisco Secure Firewall ASA に接続する前に、クライアントプロファイルをクラ イアントにインストールしておく必要があります。プロファイル には管理者が定義したポリシーを含めることができるため、 BypassDownloader 設定 true は、Cisco Secure Firewall ASA を使用し てクライアントプロファイルを集中管理しない場合に限りお勧め します。 (注)

#### • **CRL** チェックの有効化(**Enable CRL Check**)

この機能は *Windows* デスクトップでのみ実装されます。SSL 接続と IPsec VPN 接続の両方 で、証明書失効リスト(CRL)チェックを実行するオプションがあります。この設定を有 効にすると、Cisco Secure Client はチェーン内のすべての証明書を対象とした最新の CRL を取得します。CiscoSecureClientは次に、当該証明書がこれらの信頼できなくなった失効 証明書に含まれているかどうかを確認します。認証局(CA)によって失効された証明書 であることが判明すると、AnyConnect は接続しません。

CRL チェックは、デフォルトでは無効です。Cisco Secure Client が CRL チェックを実行す るのは、[CLRチェックの有効化 (Enable CRL Check) ] がオンである場合(有効な場合) だけであるため、エンドユーザーに対し次のような状況が発生することがあります。

- CRL によって証明書が失効した場合、AnyConnect ローカル ポリシー ファイルで [厳 格な証明書トラスト (Strict Certificate Trust) | が無効になっている場合でも、セキュ ア ゲートウェイへの接続は無条件で失敗します。
- 到達できない CRL 配布ポイントなどが原因で CRL を取得できない場合、AnyConnect ローカル ポリシー ファイルで [厳格な証明書トラスト(Strict Certificate Trust)] が有 効になっていると、セキュア ゲートウェイへの接続は無条件で失敗します。[厳格な

証明書トラスト(Strict Certificate Trust)] が無効な場合は、ユーザーに対しエラーを 無視するように求められることがあります。

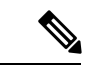

Cisco Secure Client は、[常時接続(Always On)] が有効な場合は CRLチェックを実行できません。CRL配布ポイントがパブリック に到達不能な場合、CiscoSecure Client でサービスの中断が発生す ることがあります。 (注)

#### • **OCSP** チェックの有効化(**Enable OCSP Check**)

この機能は *Linux* にのみ実装されています。この機能により、クライアントはリアルタイ ムで個々の証明書のステータスを照会できます。その際、OSCP レスポンダにリクエスト を送信してOCSP応答を解析し、証明書のステータスを取得します。OCSPは証明書チェー ン全体を検証するために使用され、PEM ファイル証明書ストアと一緒の場合にのみ機能 します([FireFoxのNSS証明書ストアの除外(ExcludeFirefox NSS CertStore)] を *True* に設 定します)。OCSP レスポンダにアクセスする際、証明書ごとに 5 秒のタイムアウト間隔 があります。

OCSP チェックは、デフォルトで無効になっています。有効にすると、エンドユーザ―は 次のことを確認できます。

- OCSPによって証明書失効が確認されると、AnyConnectローカルポリシーファイルで [厳格な証明書トラスト(Strict Certificate Trust)] が無効になっている場合でも、ゲー トウェイへの接続は無条件で切断されます。
- OCSP レスポンダに到達できない場合、AnyConnect ローカルポリシーファイルで [厳 格な証明書トラスト(Strict Certificate Trust)] が有効になっていると、セキュアゲー トウェイへの接続は無条件で切断されます。[厳格な証明書トラスト(StrictCertificate Trust)] が無効な場合は、ユーザーに対しエラーを無視するように求められることが あります。

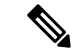

[常時接続 (Always On) ] が有効になっている場合、Cisco Secure ClientはOCSPチェックを実行しません。また、OCSPレスポンダ がパブリックに到達不能な場合、CiscoSecure Client でサービスの 中断が発生することがあります。 (注)

#### • 厳格な証明書トラスト(**Strict Certificate Trust**)

選択すると、リモート セキュリティ ゲートウェイを認証するときに、Cisco Secure Client は確認できない証明書を許可しません。ユーザーにこれらの証明書を受け入れるように求 める代わりに、クライアントは自己署名証明書を使用したセキュリティゲートウェイの接 統に失敗し、「Local policy prohibits the acceptance of untrusted server certificates. A connection will not be established.」を表示します。オフにすると、クライアントはユー ザーに証明書を受け入れるように求めます。これはデフォルトの動作です。

以下の理由があるため、CiscoSecureClientに対する厳格な証明書トラストを有効にするこ とを、強くお勧めします。

- 明確な悪意を持った攻撃が増えているため、ローカルポリシーで厳格な証明書トラス トを有効にすると、パブリック アクセス ネットワークなどの非信頼ネットワークか らユーザーが接続している場合に「中間者」攻撃を防ぐために役立ちます。
- 完全に検証可能で信頼できる証明書を使用する場合でも、Cisco Secure Client は、デ フォルトでは、未検証の証明書の受け入れをエンドユーザーに許可します。エンド ユーザーが中間者攻撃の対象になった場合は、悪意のある証明書を受け入れるようエ ンド ユーザーに求めます。エンド ユーザーによるこの判断を回避するには、厳格な 証明書トラストを有効にします。
- サーバ証明書ストアの制限(**Restrict Server Cert Store**)(Windows、macOS、および Linux)

クライアントがユーザーベースの証明書ストアを使用してサーバ証明書を検証できないよ うにします。システムベースの証明書ストアのみが使用されます。これを有効にすると、 <StrictCertificateTrust> も有効になり、true に設定されます。

• プリファレンス キャッシングの制限(**Restrict Preference Caching**)

CiscoSecureClientは機密情報をディスクにキャッシュしないように設計されています。こ のパラメータを有効にすると、CiscoSecureClientプリファレンスに保存されているすべて の種類のユーザー情報に、このポリシーが拡張されます。

- [クレデンシャル(Credentials)]:ユーザー名および第2ユーザー名はキャッシュされ ません。
- [サムプリント(Thumbprints)]:クライアントおよびサーバ証明書のサムプリントは キャッシュされません。
- [クレデンシャルとサムプリント(CredentialsAndThumbprints)]:証明書のサムプリン トおよびユーザー名はキャッシュされません。
- [すべて (All) 1: 自動プリファレンスはいずれもキャッシュされません。
- [false]:すべてのプリファレンスがディスクに書き込まれます(デフォルト)。
- **Web** 展開の更新を制限する 更新の制限のレベルを定義できます。以下の 「ポリシーの 更新」パラメータと連携して、信頼できる Cisco Secure Firewall ASA のリストを作成し、 それらの信頼できるASAからポリシー、ヘルプファイル、変換、スクリプトをダウンロー ドするように選択して、ダウンローダーの配布を信頼できるCiscoSecureFirewall ASAソー スのみに制限することもできます。次の設定により、VPNプロファイルの更新およびソフ トウェアの更新機能を維持しながら、特定のダウンローダー機能をバイパスできます。ま たは、CiscoSecureClientダウンローダーの他の機能に影響を与えることなく、CiscoSecure Firewall ASA からのスクリプト、ローカリゼーションファイル、ヘルプファイル、または UI カスタマイズの Web 展開を無効にできます。バイパスに設定されている場合、必要な 更新はアウトオブバンド ソフトウェア更新メカニズムで行う必要があります。
- [スクリプトWeb展開の更新の制限(Restrict Script Web-deploy Updates)]:管理者が サーバからの接続時のスクリプトの更新をカスタマイズできないようにします。
- [リソースWeb展開の更新の制限(Restrict Resource Web-deploy Updates)]:管理者が サーバからのユーザーインターフェイス要素の更新をカスタマイズできないようにし ます。
- [ヘルプWeb展開の更新の制限(Restrict Help Web-deploy Updates)]:管理者がサーバ からのヘルプファイルの更新をカスタマイズできないようにします。
- [ローカリゼーションWeb展開の更新の制限(RestrictLocalizationWeb-deployUpdates)]: 管理者がサーバからのローカリゼーションの更新をカスタマイズできないようにしま す。
- **PEM**ファイル証明書ストアの除外(**Exclude Pem File CertStore**)(LinuxおよびmacOS)

サーバ証明書の検証とクライアント証明書の検索にクライアントが PEM ファイル証明書 ストアを使用できないようにします。

FIPS 対応の OpenSSL を使用するストアには、クライアント証明書認証用の証明書の取得 場所に関する情報があります。PEM ファイル証明書ストアを許可することで、リモート ユーザーは FIPS 準拠の証明書ストアを使用することになります。

• **FireFox** の **NSS** 証明書ストアの除外(**Exclude Firefox NSS Cert Store**)(Linux)

サーバ証明書の検証とクライアント証明書の検索にクライアントが Firefox NSS 証明書ス トアを使用できないようにします。

ストアには、クライアント証明書認証用の証明書の取得場所に関する情報があります。

• ポリシーの更新

クライアントがどのヘッドエンドからソフトウェア更新またはプロファイル更新を取得で きるかを制御します。デフォルトでは、任意のサーバからの更新の許可は*TRUE*に設定さ れています。ダウンローダーの配布を信頼できる Cisco Secure Firewall ASA ソースのみに 制限するには、[サーバー名 (Server Name) ]フィールドにサーバー名を追加し、許可しな いサーバーの更新を無効にします。以前は、スクリプト、ヘルプファイル、リソース、お よびローカリゼーションを含むソフトウェアの更新を許可していましたが、4 つの個別の 設定に変更しました。

- 任意のサーバからのソフトウェア更新を許可(**Allow Software Updates From Any Server**)
- 任意のサーバからのコンプライアンスモジュール更新を許可(**AllowComplianceModule Updates From Any Server**)
- 任意のサーバからの **VPN** プロファイル更新を許可(**Allow VPN Profile Updates From Any Server**)
- 任意のサーバからの管理 **VPN** プロファイル更新を許可(**Allow Management VPN Profile Updates From Any Server**)
- 任意のサーバからの **ISE** ポスチャプロファイル更新を許可(**Allow ISE Posture Profile Updates From Any Server**)
- 任意のサーバからのサービスプロファイル更新を許可(**Allow Service Profile Updates From Any Server**)
- 任意のサーバからのスクリプト更新を許可(**Allow Script Updates From Any Server**)
- 任意のサーバからのヘルプ更新を許可(**Allow Help Updates From Any Server**)
- 任意のサーバからのリソース更新を許可(**Allow Resource Updates From AnyServer**)
- 任意のサーバからのローカリゼーション更新を許可(**Allow Localization UpdatesFrom Any Server**)
- サーバ名(**Server Name**)

このリストに認証されたサーバを指定します。これらのヘッドエンドには、VPN接続 時にすべての Cisco Secure Client ソフトウェアとプロファイルの完全な更新が許可さ れます。ServerNameには、FQDN、IPアドレス、ドメイン名、またはワイルドカード を含むドメイン名を使用できます。

• 信頼できる **ISE** 証明書のフィンガープリント(**SHA256**)(**Trusted ISE Certificate Fingerprints(SHA-256)**):ポスチャポリシーを取得する前にISEの信頼を確立できます。 ISE 証明書、中間 CA 証明書、または ISE 証明書チェーンのルート CA 証明書の SHA256 フィンガープリントを指定できます。SHA256 フィンガープリントは大文字と小文字を区 別せず、コロンを使用するか、コロンなしで追加できます。この設定はスクリプト修復に 必須です。

### **MST** ファイルでのローカル ポリシー パラメータの有効化

設定できる説明および値については、「ローカルポリシー設定」を参照してください。

ローカルポリシーパラメータを変更するには、MSTファイルを作成します。MSTパラメータ 名は、AnyConnectローカルポリシーファイル(AnyConnectLocalPolicy.xml)の次のパラメータ に対応しています。

- LOCAL\_POLICY\_BYPASS\_DOWNLOADER
- LOCAL\_POLICY\_FIPS\_MODE
- LOCAL\_POLICY\_RESTRICT\_PREFERENCE\_CACHING
- LOCAL\_POLICY\_RESTRICT\_TUNNEL\_PROTOCOLS
- LOCAL\_POLICY\_RESTRICT\_WEB\_LAUNCH
- LOCAL\_POLICY\_STRICT\_CERTIFICATE\_TRUST

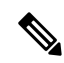

Cisco Secure Client インストールは、ユーザ コンピュータ上にある既存のローカル ポリシー ファイルを自動的には上書きしません。クライアント インストーラが新しいポリシー ファイ ルを作成できるようにするには、その前にユーザ コンピュータ上の既存のポリシー ファイル を削除しておく必要があります。 (注)

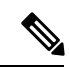

(注) ローカル ポリシー ファイルへのすべての変更には、システムのリブートが必要になります。

I

**MST** ファイルでのローカル ポリシー パラメータの有効化

翻訳について

このドキュメントは、米国シスコ発行ドキュメントの参考和訳です。リンク情報につきましては 、日本語版掲載時点で、英語版にアップデートがあり、リンク先のページが移動/変更されている 場合がありますことをご了承ください。あくまでも参考和訳となりますので、正式な内容につい ては米国サイトのドキュメントを参照ください。